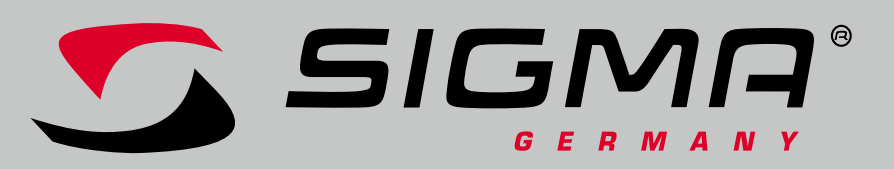

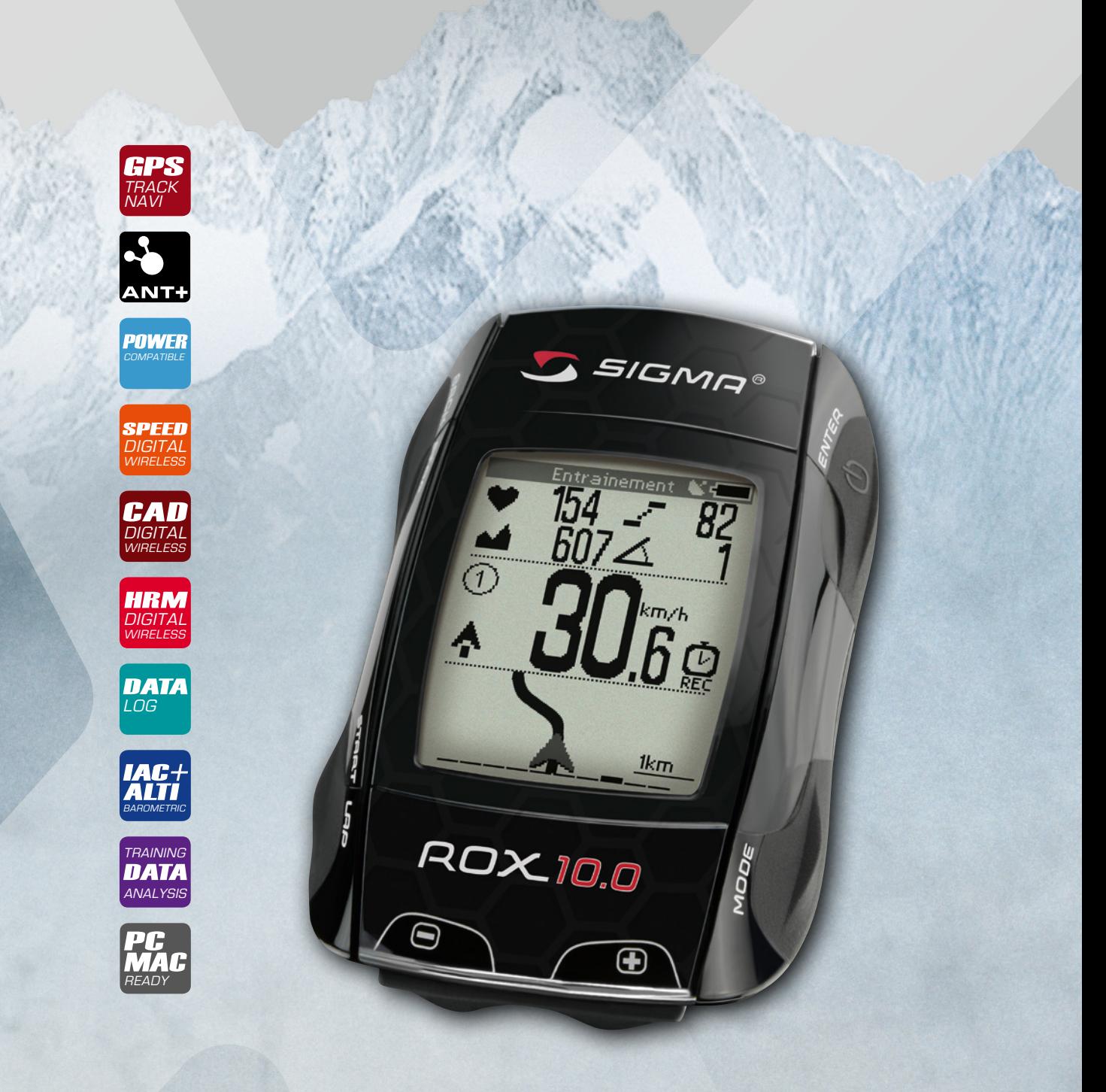

# *BIKE COMPUTER* **ROX** 10.0 GPS

*FR*

# Table des matières

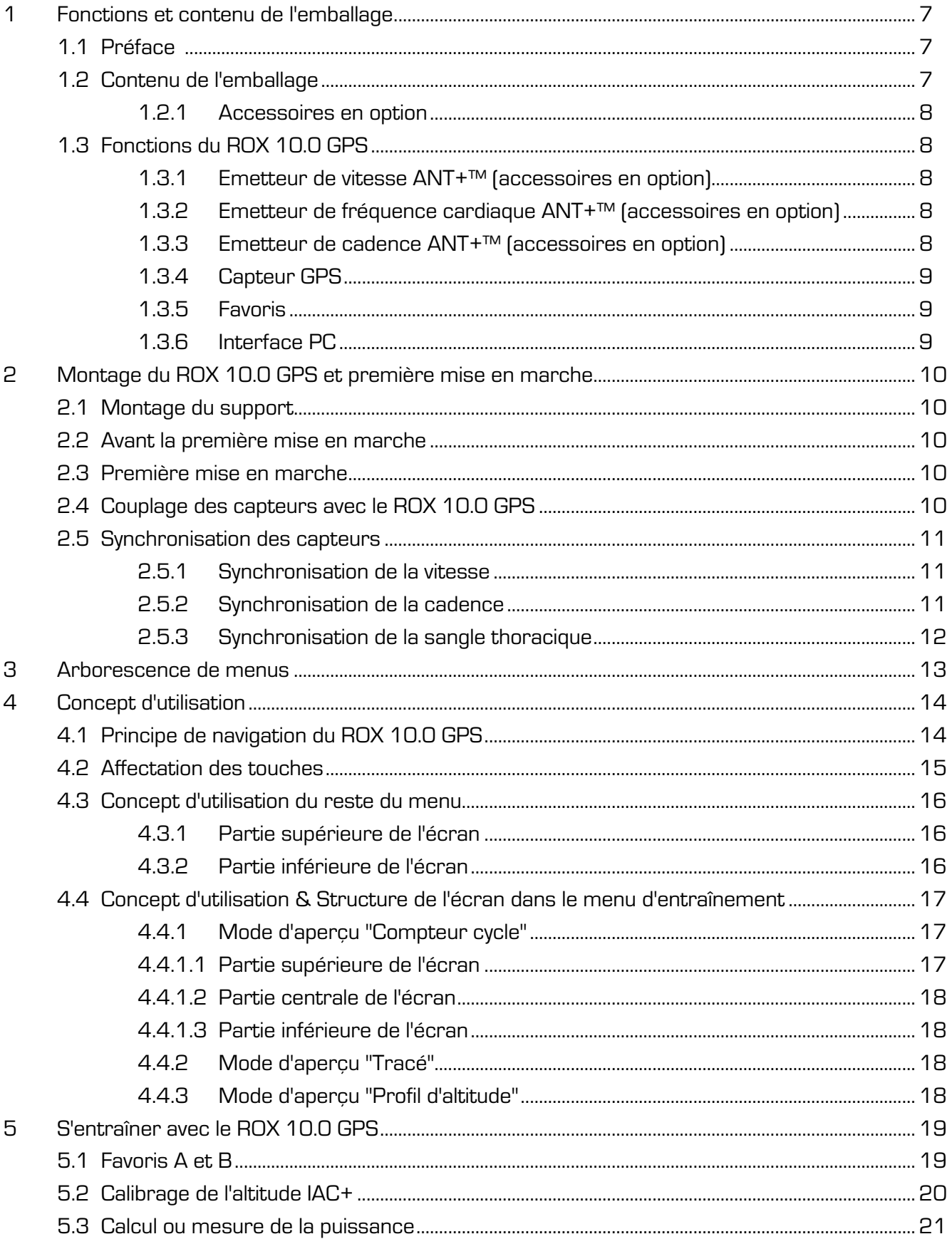

# **ROX 10.0**

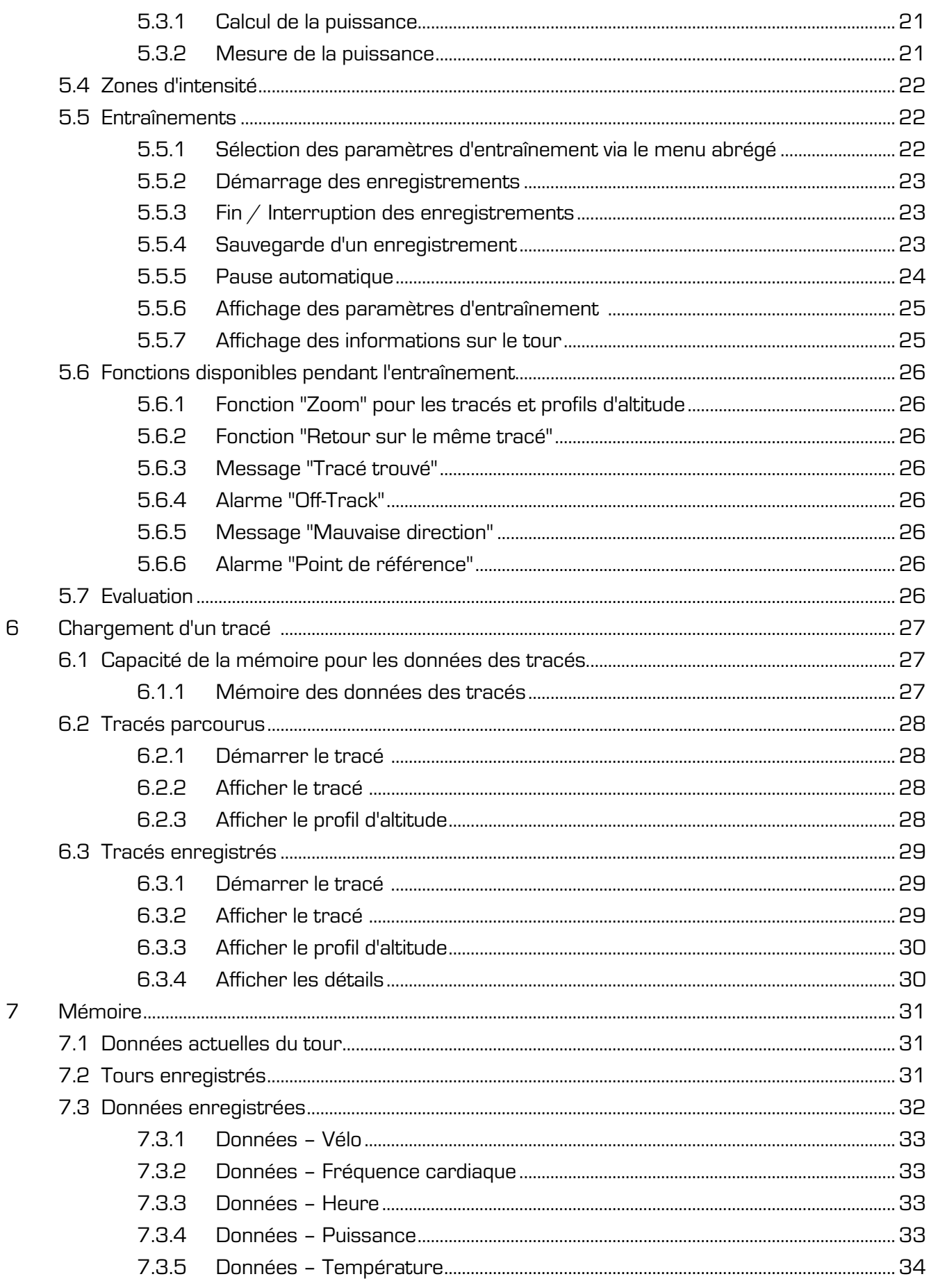

# **ROX 10.0**

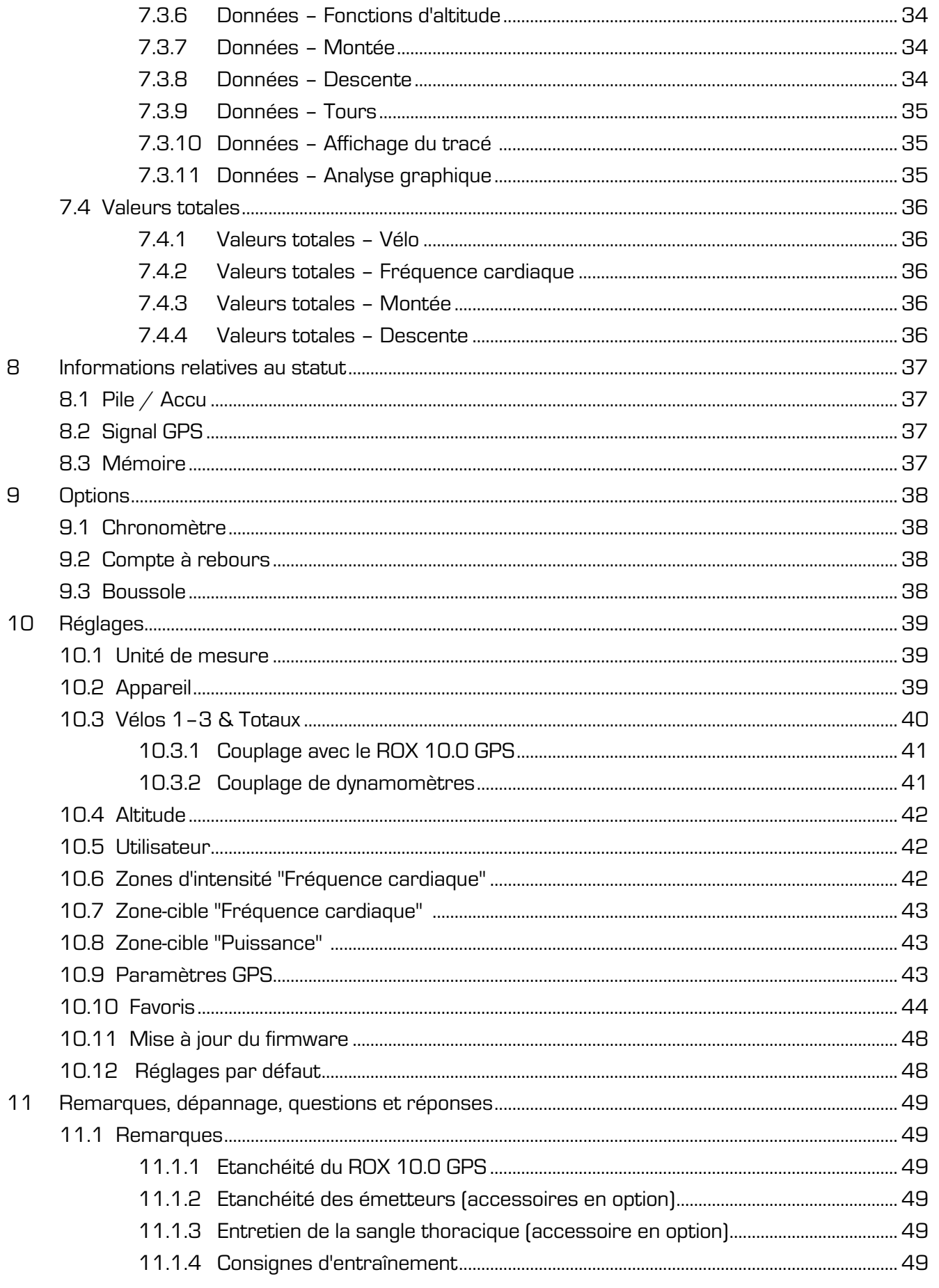

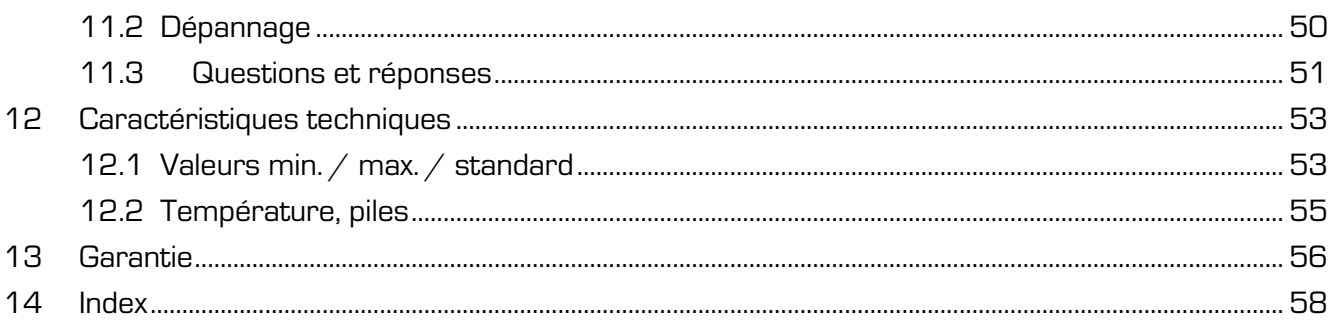

# **1 Fonctions et contenu de l'emballage**

# **1.1 Préface**

Nous vous remercions d'avoir choisi un compteur cycle de marque SIGMA SPORT. Votre nouveau ROX 10.0 GPS restera pendant de longues années un compagnon fidèle pour toutes vos sorties à vélo. Nous vous prions de bien vouloir lire le présent mode d'emploi attentivement pour découvrir et pouvoir utiliser au mieux les nombreuses fonctions de votre nouveau compteur cycle.

SIGMA SPORT vous souhaite beaucoup de plaisir avec votre ROX 10.0 GPS.

Le ROX 10.0 GPS est un compteur cycle doté de la technologie GPS fournissant de nombreuses informations pendant et après le trajet :

- − vitesse, temps, distance, puissance, mais aussi position, altitude, montée, fréquence cardiaque, zones d'intensité, etc.
- − Transmission de toutes les informations sur PC de manière à permettre une consultation des résultats de votre sortie et leur affichage sous forme de graphique.
- − Planification de tracés dans le DATA CENTER 3.1.

# **1.2 Contenu de l'emballage**

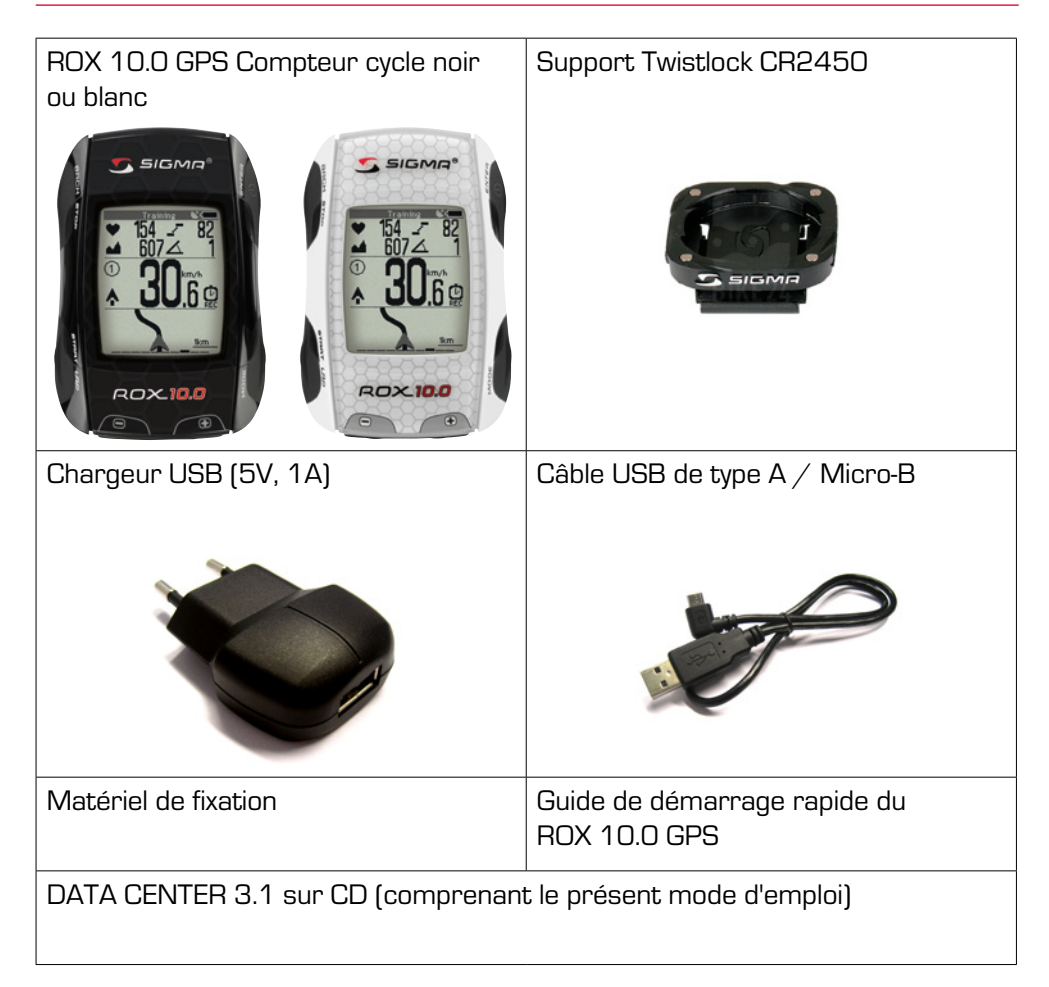

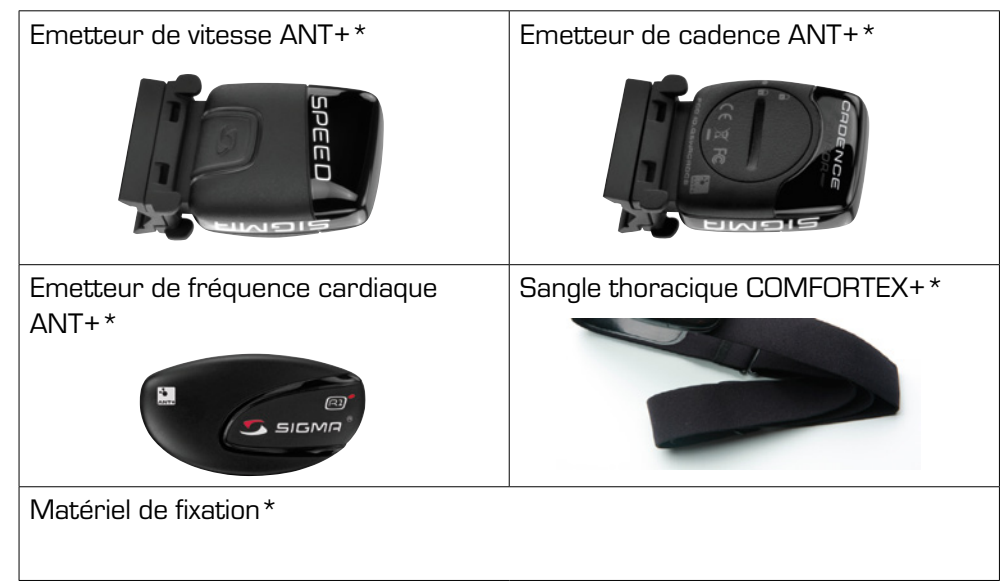

#### **1.2.1 Accessoires en option**

\*Uniquement dans le pack ROX 10.0 GPS complet avec émetteurs

# **1.3 Fonctions du ROX 10.0 GPS**

Le ROX 10.0 GPS est un compteur cycle polyvalent. Grâce à ses cinq fonctions de navigation, neuf fonctions cycle, neuf fonctions de fréquence cardiaque, huit de puissance,

cinq d'altitude et différentes autres fonctions, le ROX 10.0 GPS est le compagnon parfait des sportifs ambitieux. Vous avez besoin des accessoires correspondants (en fonction du kit) pour les mesures de cadence, puissance et fréquence cardiaque.

Toutes les valeurs actuelles – vitesse actuelle, altitude actuelle, fréquence cardiaque actuelle, cadence actuelle et montée actuelle – peuvent aisément et en permanence être consultées sur le grand écran.

Le ROX 10.0 GPS présente les caractéristiques classiques d'un compteur cycle, telles que – p.ex. – la possibilité de régler 3 vélos différents, un système de marche / arrêt automatique réglable et 3 possibilités de réglage différentes de l'altitude.

# **1.3.1 Emetteur de vitesse ANT+ (accessoire en option)**

L'émetteur de vitesse ANT+ permet de déterminer votre vitesse et la distance parcourue avec précision, indépendamment de la qualité du signal GPS. Un émetteur de vitesse ANT+ permet également de détecter différents vélos automatiquement.

# **1.3.2 Emetteur de fréquence cardiaque ANT+ (accessoire en option)**

L'émetteur de fréquence cardiaque ANT+ permet d'axer votre entraînement avec précision sur différentes zones de fréquence cardiaque.

# **1.3.3 Emetteur de cadence ANT+ (accessoire en option)**

L'émetteur de cadence ANT+ vous permet de toujours garder votre cadence à

l'œil. L'émetteur de cadence est en outre nécessaire pour calculer la puissance au moyen de la formule de puissance.

#### **1.3.4 Capteur GPS**

Le capteur GPS intégré détermine votre vitesse actuelle et la distance parcourue. Les satellites GPS sont automatiquement recherchés au démarrage du ROX 10.0 GPS. A l'intérieur, il peut arriver la réception des signaux des satellites GPS soit nulle ou réduite. Dans ce cas, sortez à l'extérieur pour obtenir une réception satellite optimale ou utilisez l'émetteur de vitesse ANT+ disponible en option.

#### **1.3.5 Favoris**

La programmation individuelle des "Favoris A et B" vous permet de réduire le nombre de "clics" pendant le trajet.

Les favoris vous permettent d'enregistrer les fonctions importantes que vous souhaitez visualiser pendant le trajet. Vous pouvez affecter jusqu'à 28 positions aux différents favoris.

Vous évitez ainsi les recherches d'informations qui détournent votre attention. Utilisez les fonctions définies par vos soins pour totalement vous concentrer sur la route.

# **1.3.6 Interface PC**

Le ROX 10.0 GPS peut être raccordé à un PC. Le câble Micro-USB fourni permet le chargement du ROX 10.0 GPS, ainsi que l'échange de données entre votre PC et le ROX 10.0 GPS.

Vous pouvez ainsi également procéder aux réglages pour le ROX 10.0 GPS sur PC, puis transférer ceux-ci sur le compteur cycle, mais aussi régler votre ROX 10.0 GPS rapidement et aisément sans devoir naviguer dans tous les menus. Installez au préalable le logiciel Data Center disponible sur le CD joint. Tenez-vous également informé des mises à jour disponibles sur Internet.

# **2 Montage du ROX 10.0 GPS et première mise en marche**

# **2.1 Montage du support**

- − Fixation au guidon ou au cadre.
- − Retirez le film jaune.
- Le support peut, au choix, être installé au moyen de serre-câbles (mise en place permanente) ou de joints toriques.

Vous trouverez des instructions de montage détaillées dans le guide de démarrage rapide joint.

# **2.2 Avant la première mise en marche**

#### **Remarque :**

Chargez totalement votre ROX 10.0 GPS :

Le chargement se fait via le port USB de votre PC, au moyen du câble Micro-USB fourni, ou via le chargeur USB fourni et dure env. 3 heures.

Pour cela, raccordez le câble Micro-USB fourni au port Micro-USB au dos du ROX 10.0 GPS, ainsi qu'au port USB de votre PC ou du chargeur USB. Veillez à ne recharger l'accu que lorsque la température extérieure se situe entre 0 et 40°C.

Ne rechargez jamais le ROX 10.0 GPS lorsqu'une pile barrée apparaît à l'écran. Laissez tout d'abord l'appareil refroidir !

**2.3 Première mise en marche**

- 1. Maintenez la touche de fonction **ANTER** enfoncée pendant 5 secondes.
- 2. Appuyez sur **ENTER** pour modifier la langue.
- 3. Sélectionnez alors la langue souhaitée avec les touches de fonction  $\square$  et  $\Box$ , puis appuyez sur la touche de fonction  $\Box$ .
- 4. Procédez aux autres réglages selon le même schéma.

# **2.4 Couplage des capteurs avec le ROX 10.0 GPS**

Pour pouvoir utiliser un capteur, celui-ci doit être couplé avec le ROX 10.0 GPS.

Le couplage des capteurs est expliqué au point "Couplage ANT+" du chapitre «10.3 Vélos 1–3 & Totaux».

# **2.5 Synchronisation des capteurs**

Le ROX 10.0 GPS doit être démarré et se trouver en mode d'entraînement pour pouvoir procéder à la synchronisation.

La valeur correspondante s'affiche dans la partie supérieure de l'écran du ROX 10.0 GPS en mode d'aperçu "Compteur cycle" lorsque la synchronisation a été effectuée pour un capteur.

#### **Remarque :**

Le ROX 10.0 GPS a été conçu pour prendre jusqu'à trois vélos en charge. Vous avez déjà affecté les capteurs d'un premier vélo (vélo 1, 2 ou 3) dans le menu "Couplage". Vous devez choisir manuellement avec quel vélo vous roulez (réglage par défaut : vélo 1).

Procédez comme suit :

- − Ouvrez le menu abrégé (en appuyant simultanément sur les touches supérieures BACK et **ANTER**).
- Sélectionnez "Choix du vélo" avec **OD** ou <del>+</del>
- − Appuyez sur ENTER .
- Sélectionnez le vélo souhaité avec **On au + D**

- − Confirmez avec ENTER .
- − Quittez le menu abrégé avec BACK .

#### **ATTENTION :**

Le ROX 10.0 GPS n'affiche que les valeurs des capteurs auxquels il est couplé et pour le vélo que vous avez sélectionné.

#### **2.5.1 Synchronisation de la vitesse**

2 possibilités existent ici :

- Démarrez ! En règle générale, le récepteur et l'émetteur sont alors synchronisés après 5 tours de roue.
- − Faites tourner la roue avant jusqu'à ce que l'affichage KMH apparaisse à l'écran.

#### **2.5.2 Synchronisation de la cadence**

2 possibilités existent ici :

- Démarrez ! En règle générale, le récepteur et l'émetteur sont alors synchronisés après 5 tours de pédalier.
- − Faites tourner le pédalier jusqu'à ce que la cadence actuelle s'affiche à l'écran.

# **2.5.3 Synchronisation de la sangle thoracique**

Mettre la sangle thoracique en place et humidifier la surface des capteurs. Veuillez vous déplacer à proximité du ROX 10.0 GPS ou monter sur votre vélo. En règle générale, le ROX 10.0 GPS se synchronise avec la sangle thoracique en moins de 10 secondes.

La fréquence cardiaque actuelle apparaît alors à l'écran.

Synchronisation des capteurs

# **3 Arborescence du menu**

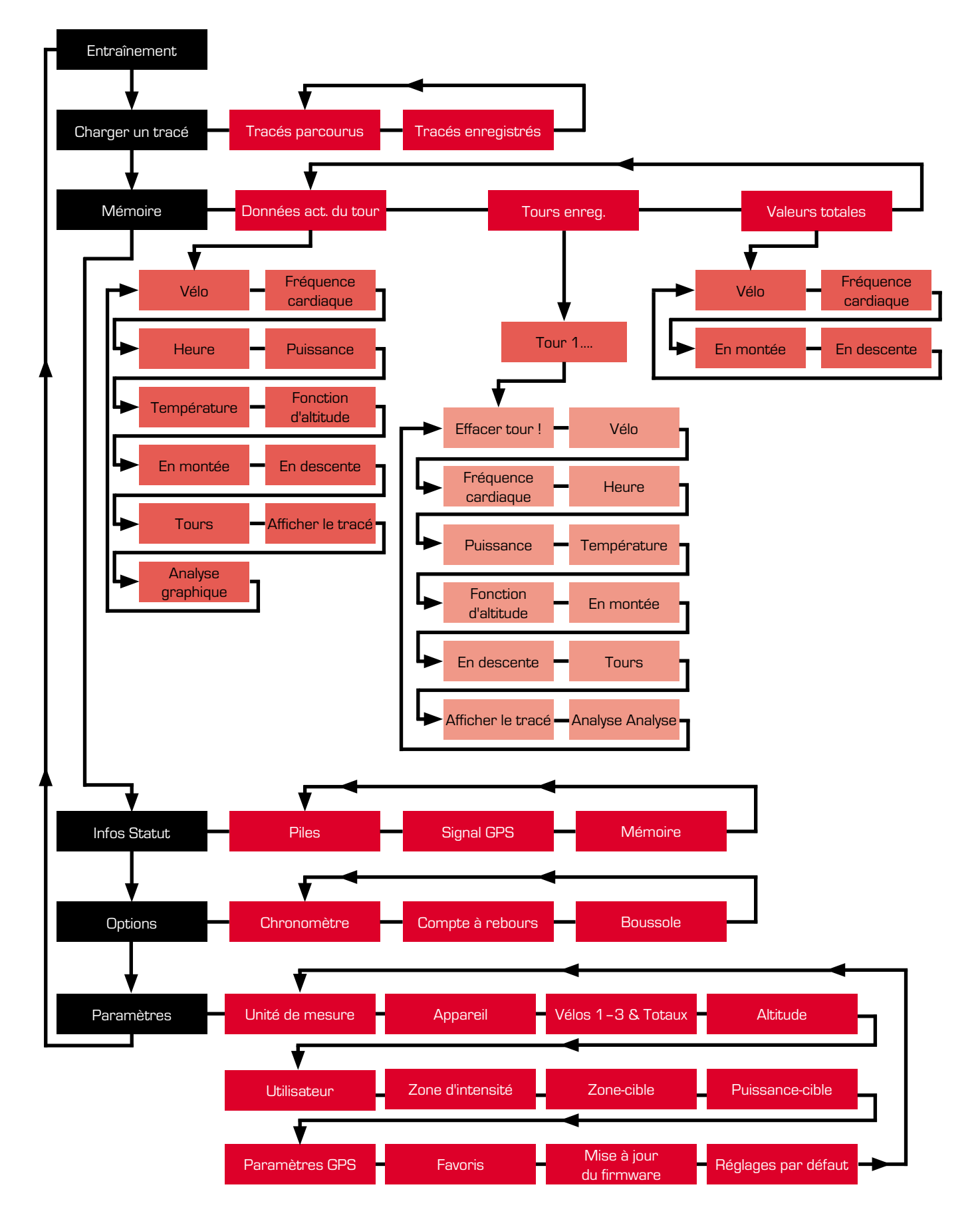

# **4 Concept d'utilisation**

# **4.1 Principe de navigation du ROX 10.0 GPS**

Le ROX 10.0 GPS comprend jusqu'à 7 niveaux de menu. L'arborescence présentée au chapitre «3 Arborescence du menu» peut vous aider à vous orienter lors de la navigation dans les menus et sous-menus du ROX 10.0 GPS.

La navigation du ROX 10.0 GPS est nettement simplifiée par un niveau de navigation visible en permanence. C'est à ce niveau qu les fonctions disponibles pour les deux touches de fonction BACK et **ANTER** sont affichées pour :

- − accéder au niveau juste inférieure (ENTER / SELECT / EDIT),
- − revenir d'un niveau en arrière (BACK),
- − accéder à la valeur éditable suivante (NEXT),
- activer ou désactiver une fonction (ON/OFF),
- − avance et revenir en arrière dans le niveau de menu ( $\blacksquare$  et  $\blacksquare$ ),
- − confirmer / enregistrer un réglage (SAVE).

# **4.2 Affectation des touches**

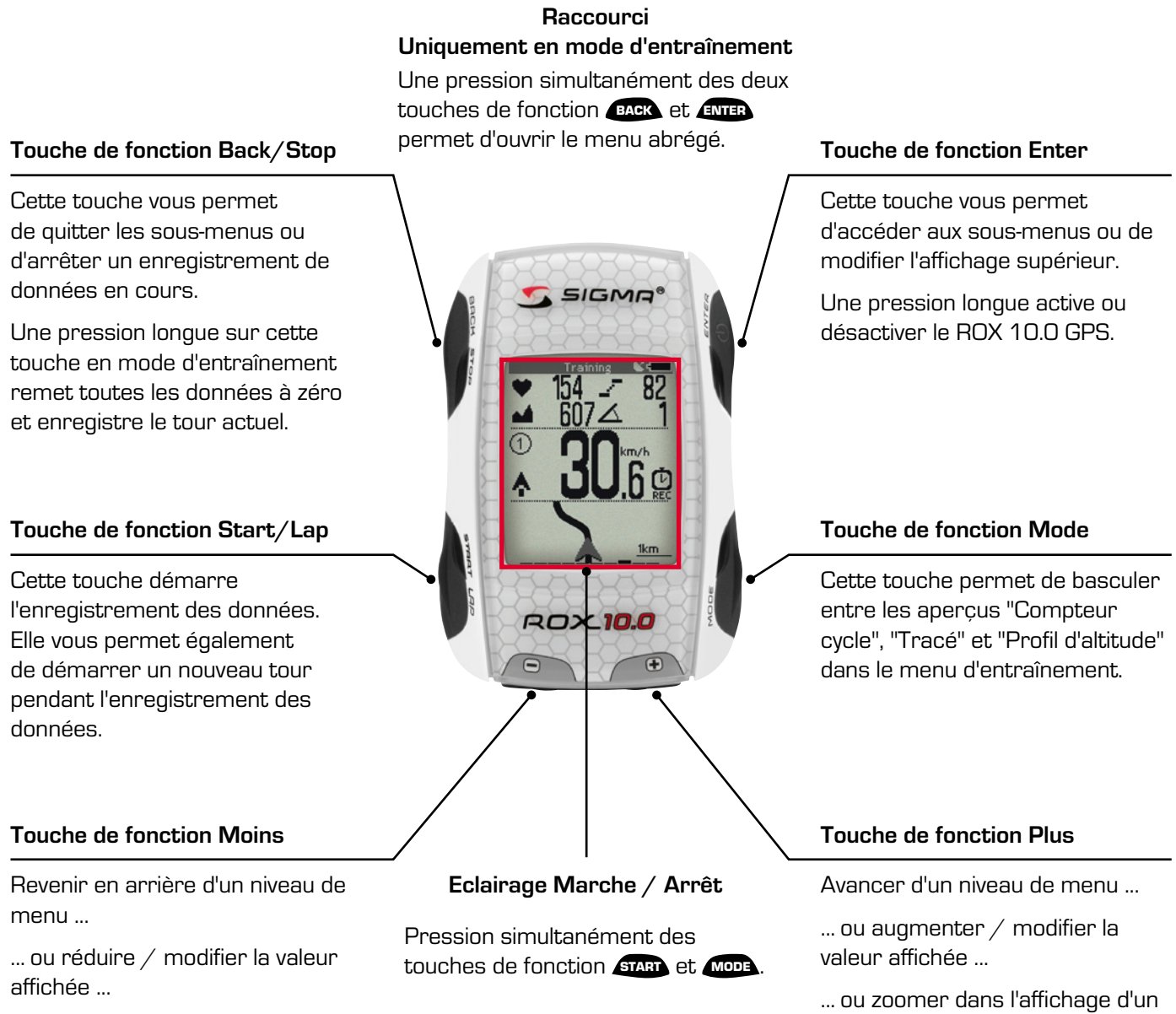

... ou dézoomer dans l'affichage d'un tracé / profil d'altitude.

tracé / profil d'altitude.

# **4.3 Concept d'utilisation du reste du menu**

Les réglages sont toujours effectués selon la même procédure :

Sélectionnez le menu souhaité avec les touches de fonction  $\Box$  et  $\Box$  et ouvrez-le avec la touche de fonction ENTER . Naviguez jusqu'à l'unité souhaitée et appuyez sur la touche de fonction **ANTER** pour l'éditer. La valeur à modifier apparaît sur fond noir et peut être modifiée avec les touches de fonction  $\blacksquare$  et **EX**. Appuyez sur la touche de fonction **ENTER** pour enregistrer la modification.

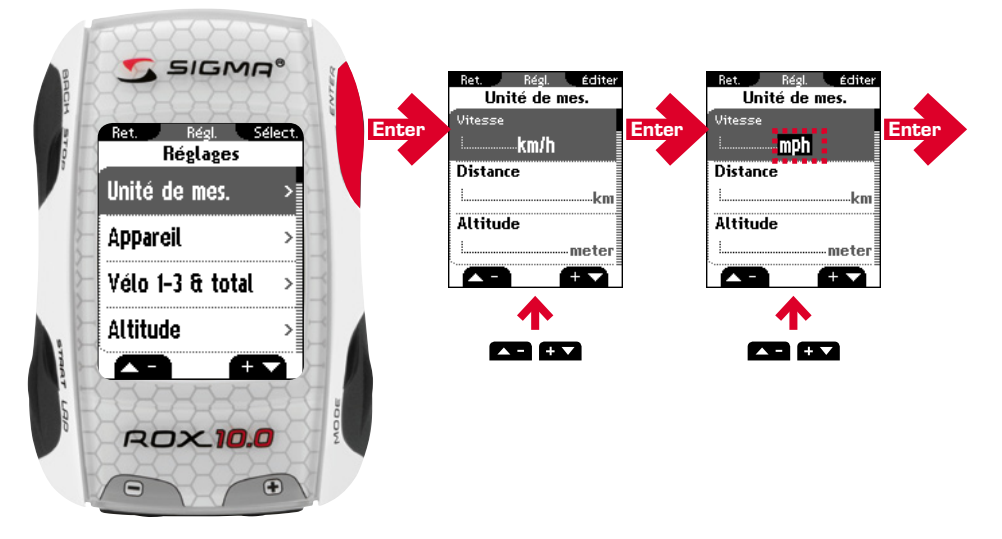

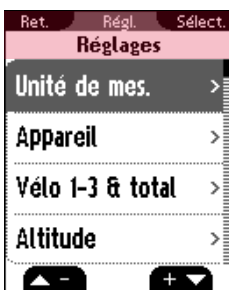

# **4.3.1 Partie supérieure de l'écran**

La première ligne de la partie supérieure de l'écran reprend différentes informations en fonction du menu dans lequel vous vous trouvez. Les fonctions disponibles pour les touches de fonction BACK et ENTER s'affichent.

La seconde ligne de la partie supérieure de l'écran vous indique dans quel menu / sous-menu vous vous trouvez.

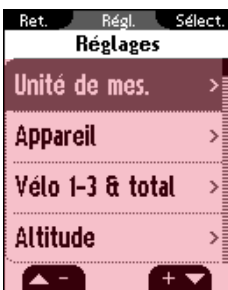

# **4.3.2 Partie inférieure de l'écran**

C'est ici que les sous-menus ou valeurs réglées s'affichent.

Sélectionnez le menu / sous-menu souhaité avec les touches de fonction  $\blacktriangle$  = et et ouvrez-le avec la touche de fonction ENTER .

Le menu d'entraînement du ROX 10.0 GPS est subdivisé en 3 modes d'aperçu :

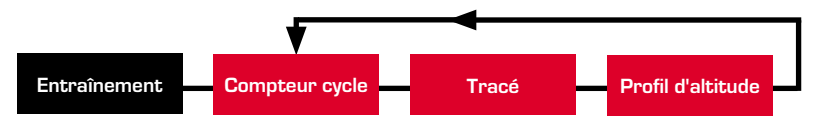

Pendant l'entraînement, vous pouvez suivre vos paramètres d'entraînement actuels via les trois modes différents "Compteur cycle", "Tracé" et "Profil d'altitude". Appuyez sur la touche de fonction MODE pour basculer entre les différents modes. C'est ici que vous trouverez toutes les valeurs prédéfinies ou fixées par les favoris.

# **4.4.1 Mode d'aperçu "Compteur cycle"**

Le mode d'aperçu "Compteur cycle"

#### **4.4.1.1 Partie supérieure de l'écran**

Les valeurs suivantes s'affichent dans la première ligne :

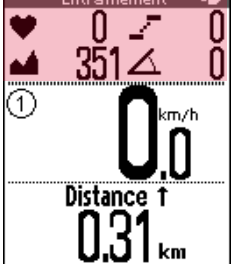

Affichage de l'état de la pile

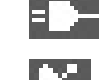

Pile en charge

Signal GPS disponible

Jusqu'à 4 valeurs actuelles peuvent s'afficher en dessous :

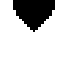

 Fréquence cardiaque actuelle (uniquement lorsque la sangle thoracique est en place)

Cadence actuelle (uniquement lorsque l'émetteur de cadence est installé)

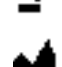

Altitude actuelle (en permanence)

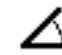

Pente actuelle (en permanence)

Appuyez sur la touche de fonction **ENTER** pour agrandir l'affichage de manière à n'afficher qu'une des 4 fonctions.

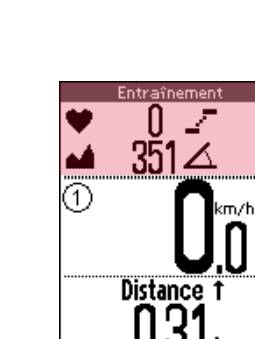

# Concept d'utilisation & Structure de l'écran dans le menu d'entraînement Concept d'utilisation

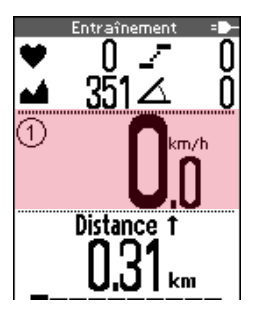

# **4.4.1.2 Partie centrale de l'écran**

Cet affichage reprend la vitesse actuelle et d'autres symboles :

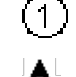

Symboles : Vélo I / Vélo II / Vélo III

Comparaison de la vitesse actuelle et de la vitesse moyenne

**GPS** Indique que des signaux de vitesse sont transmis via le signal GPS

 $km/h$ Unité réglée (km/h ou mph)

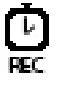

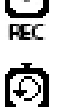

Temps d'entraînement actif

Compte à rebours d'entraînement actif (cf. chapitre «10.2 Appareil»)

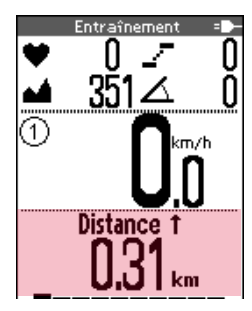

# **4.4.1.3 Partie inférieure de l'écran**

Vous trouverez ici jusqu'à 10 valeurs pouvant être définies individuellement (cf. chapitre «10.10 Favoris»).

Les touches de fonction  $\blacktriangle \blacksquare$  et  $\blacktriangle \blacktriangleright$  permettent d'afficher les différentes valeurs.

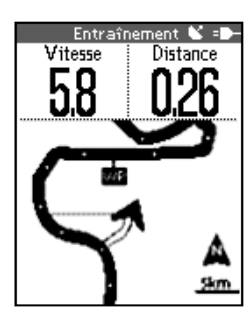

# **4.4.2 Mode d'affichage "Tracé"**

Jusqu'à 6 valeurs pouvant être choisies individuellement s'affichent dans la partie supérieure de l'écran en mode d'aperçu "Tracé" (cf. chapitre "10.10 Favoris"). Appuyez sur la touche de fonction **ANTER** pour basculer entre les valeurs.

Votre distance s'affiche sous la forme d'un graphique dans la partie inférieure de l'écran. Les touches de fonction  $\blacksquare$  et  $\blacksquare$  vous permettent de zoomer.

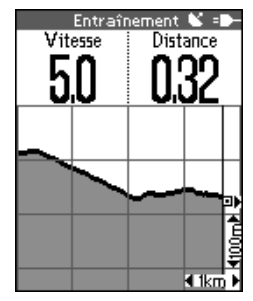

# **4.4.3 Mode d'affichage "Profil d'altitude"**

Jusqu'à 6 valeurs pouvant être choisies individuellement s'affichent dans la partie supérieure de l'écran en mode d'aperçu "Profil d'altitude" (cf. chapitre "10.10 Favoris"). Appuyez sur la touche de fonction **ANTER** pour basculer entre les valeurs.

Votre profil d'altitude s'affiche sous la forme d'un graphique dans la partie inférieure de l'écran. Les touches de fonction  $\blacksquare$  et  $\blacksquare$  vous permettent de zoomer.

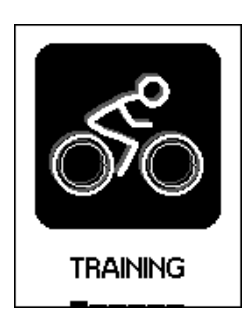

# **5 S'entraîner avec le ROX 10.0 GPS**

# **5.1 Favoris A et B**

Les favoris A et B vous permettent de définir les fonctions / valeurs les plus importantes pour vous. Vous disposez ainsi de toutes les fonctions importantes pour vous (vitesse, altitude, FC, cadence, montée et fonctions des favoris) et pouvez y accéder aisément pendant le trajet. Les deux favoris peuvent être affectés avec jusqu'à 28 fonctions disponibles.

Les deux favoris A et B sont prédéfinis sur différentes fonctions et ne peuvent pas être modifiés pendant l'entraînement (cf. chapitre «10.10 Favoris»). 10 fonctions peuvent être affectées aux favoris dans le mode d'aperçu "Compteur cycle" et 6 dans les modes d'aperçu "Tracé", "Profil d'altitude" et "Informations sur le tour".

Le passage du favori A au favori B se fait via le menu abrégé.

Fonctions prédéfinies pour le favori A dans le mode d'aperçu "Compteur cycle" :

- 
- 3. Vitesse moyenne and the 4. Vitesse max.
- 5. Pente max. en montée 6. Distance en montée
- 7. Dénivelé en montée 8. Profil d'altitude
- 9. Température 10. Heure
- 1. Distance 2. Temps d'entraînement
	-
	-
	-
	-

Fonctions prédéfinies pour le favori B dans le mode d'aperçu "Compteur cycle" :

- 
- 
- 
- 
- 9. Température 10. Heure
- 1. Distance 2. Temps d'entraînement
- 3. Temps partiel **1. In the Contract A.** Vitesse moyenne
- 5. Puissance 6. Fréquence cardiaque moyenne
- 7. Zone d'intensité 8. Dénivelé en montée
	-

Fonctions prédéfinies pour le favori A dans le mode d'aperçu "Tracé" :

- 1. Vitesse actuelle 2. Distance
- 
- 5. Précision GPS 6. Direction
- 
- 3. Heure d'arrivée  $\overline{a}$  4. Distance jusqu'à la destination
	-

Fonctions prédéfinies pour le favori B dans le mode d'aperçu "Tracé" :

- 1. Vitesse actuelle 2. Distance
	-
- 3. Fréquence cardiaque actuelle 4. Puissance actuelle
- 5. Précision GPS 6. Direction
- 
- 

Fonctions prédéfinies pour le favori A dans le mode d'aperçu "Profil d'altitude" :

- 1. Vitesse actuelle 2. Distance
- 
- 
- 
- 3. Montée 4. Altitude actuelle
- 5. Dénivelé en montée 6. Distance en montée

Fonctions prédéfinies pour le favori B dans le mode d'aperçu "Profil d'altitude" :

- 1. Vitesse actuelle 2. Distance
- 
- 3. Montée 4. Vitesse actuelle en montée
- 5. Dénivelé en montée 6. Altitude max.
- 

Fonctions prédéfinies pour le favori A dans le mode d'aperçu "Informations sur le tour" :

- 
- 1. Temps partiel 2. Numéro du tour
- 3. FC moy. par tour 4. Non affecté
- 5. Distance partielle 6. Vitesse moy. du tour

Fonctions prédéfinies pour le favori B dans le mode d'aperçu "Informations sur le tour" :

- 
- 3. Temps partiel  $\overline{a}$  and  $\overline{a}$  and  $\overline{a}$  affecte
- 1. FC moy. du tour 2. Puissance moy. du tour
	-
- 5. Distance partielle 6. Vitesse moy. du tour

# **5.2 Calibrage de l'altitude IAC+**

La mesure de l'altitude du ROX 10.0 GPS est calculée sur la base de la pression atmosphérique barométrique. Les modifications de la météo modifient également la pression atmosphérique, ce qui peut entraîner une modification de l'altitude actuelle. Pour compenser ces variations, vous devez saisir une altitude de référence dans le ROX 10.0 GPS. C'est ce qu'on appelle le calibrage.

Le ROX 10.0 GPS offre trois possibilités de calibrage différentes (une seule de ces possibilités doit être utilisée) :

1. Altitude de départ 1–3

L'altitude de départ est l'altitude de votre lieu de départ. Vous avez la possibilité de régler trois altitudes de départ différentes.

2. Altitude actuelle

Il s'agit ici de l'altitude du lieu où vous vous trouvez actuellement. L'altitude actuelle est utilisée lorsque vous êtes en route avec votre vélo et que vous disposez d'une indication d'altitude.

3. Pression atmosphérique au niveau de la mer

Si vous vous trouvez à une altitude inconnue, vous pouvez saisir la "pression atmosphérique réduite au niveau de la mer" pour calibrer l'altitude actuelle.

La pression atmosphérique réduite au niveau de la mer peut être consultée sur Internet (p.ex. www.meteo24.de), dans les journaux quotidiens ou à l'aéroport.

#### **Liste des points d'altitude**

Afin d'éviter toute modification de l'altitude causée par une météo changeante, l'appareil enregistre des "points de mesure de l'altitude". Le ROX 10.0 GPS enregistre le lieu du calibrage à chaque fois que l'utilisateur calibre l'altitude barométrique. L'altitude est alors automatiquement calibrée à chaque fois que l'utilisateur repasse par ce lieu (dans un rayon de 30 m).

Les points de mesure de l'altitude du calibrage IAC+ sont enregistrés dans la liste des points d'altitude (cf. «10.4 Altitude»). Vous avez également la possibilité d'effacer certains points de cette liste.

#### **ATTENTION :**

La pression atmosphérique de votre station météo est la pression atmosphérique sur le lieu de la mesure, pas celle réduite au niveau de la mer ! Une ouverture est prévue sous la touche de fonction  $\Box$  du ROX 10.0 GPS pour la mesure de la pression atmosphérique. Cette ouverture doit toujours rester ouverte. N'enfoncez pas d'objet pointu dans le trou de mesure. 

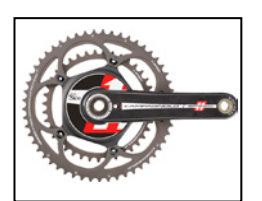

# **5.3 Calcul ou mesure de la puissance**

#### **Remarque :**

Le ROX 10.0 GPS peut calculer (!) la puissance en se basant sur vos paramètres ou utiliser les valeurs de puissance transmises par un dynamomètre compatible ANT+. Veuillez choisir entre la mesure de la puissance ou la formule sous Réglages / Appareil / Dynamomètre ou Formule.

# **5.3.1 Calcul de la puissance**

La vitesse, la cadence, la montée, le poids du vélo, le type de vélo, la position du cycliste, son poids, sa largeur d'épaules et sa taille permettent de calculer la puissance (!). La vitesse du vent n'est pas prise en compte ici.

Le calcul de la puissance peut se faire en combinaison avec la cadence.

Les valeurs affichées pour la puissance sont des valeurs approximatives et sont calculées sur la base d'une vitesse moyenne du vent et de routes de qualité moyenne.

# **5.3.2 Mesure de la puissance**

Le ROX 10.0 GPS est en outre compatible avec les dynamomètres ANT+ (p.ex. le Powermeter de SRM – www.srm.de). Ces dynamomètres mesurent la puissance au moyen des forces, p.ex. exercées sur le pédalier, et sont donc indépendant des facteurs extérieurs.

Vous trouverez une liste complète des appareils compatibles sur www.thisisant.com/directory

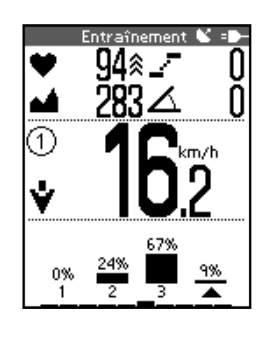

# **5.4 Zones d'intensité**

La flèche sous les barres indique dans quelle zone d'intensité vous vous entraînez. Une répartition des intensités est également calculée et affichée sous forme de barres pendant l'entraînement.

Les zones d'intensité peuvent être réglée par le sportif lui-même (cf. chapitre «10.6 Zones d'intensité FC»). Par défaut, les zones d'intensité se basent sur les définitions allemandes actuelles des zones d'entraînement :

- − Zone d'intensité 1 = 60–70% FCmax (p.ex. EB1)
- − Zone d'intensité 2 = 70-80 % FCmax (p.ex. EB1/2)
- − Zone d'intensité 3 = 80-90 % FCmax (p.ex. EB2)
- − Zone d'intensité 4 = 90-100 % FCmax (p.ex. ESC)

# **5.5 Entraînements**

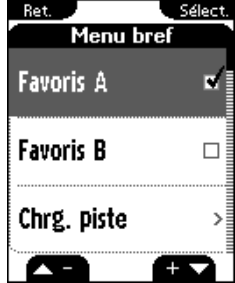

# **5.5.1 Sélection des paramètres d'entraînement via le menu abrégé**

Le menu abrégé permet de sélectionner les paramètres de base suivants pour votre entraînement :

- − Altitude
- − Favoris A ou B
- − Charger un tracé
- − Paramètres du tracé (inverser le tracé (marche/arrêt), retour sur le même tracé (marche/arrêt) et sens du tracé (direction/nord))
- − Alarme "Zone cible"
- − Pause automatique (marche/arrêt)
- − Altitude (altitude de départ 1-3, pression atmosphérique au niveau de la mer, calib. manuel)

Vous trouverez des informations relatives au réglage de l'altitude au chapitre «5.2 Calibrage de l'altitude IAC+».

- − Choix du vélo
- − Calibrage de la boussole

Pour accéder au menu abrégé, appuyez simultanément sur les deux touches de fonction BACK et ENTER en mode d'entraînement.

Sélectionnez les fonctions souhaitées avec les touches de fonction  $\Box$  et  $\Box$  et ouvrez-les ou confirmez avec la touche de fonction ENTER .

#### **Description des fonctions pour les paramètres du tracé :**

1. Inverser le tracé (marche/arrêt)

Vous avez ici la possibilité d'inverser le sens du tour enregistré. Si, par exemple, vous avez transféré un tour d'Internet sur votre ROX 10.0 GPS et avez inversé le lieu de départ et la destination, vous pouvez modifier le sens du tour directement sur le ROX 10.0 GPS. Dans le cas contraire, l'appareil vous indiquerait que vous vous déplacez dans la mauvaise direction.

#### **Remarque :**

"Inverser le tracé" doit être activé avant de charger un tracé pour inverser le tracé !

2. Retour sur le même tracé (marche/arrêt)

Cette fonction vous permet de revenir sur le même tracé qu'à l'aller.

3. Sens du tracé (direction/nord)

Vous pouvez ici déterminer le type d'affichage de la direction. "Direction" signifie que le tracé apparaît toujours devant vous. "Nord" signifie que le tracé est toujours orienté vers le nord et que la flèche de la direction tourne en conséquence sur l'écran. En d'autres termes, la flèche pointe vers le bas de l'écran lorsque vous vous déplacez vers le sud.

#### **5.5.2 Démarrage des enregistrements**

Appuyez sur la touche de fonction **START** pour démarrer l'enregistrement de votre entraînement. Un brève confirmation "Entraînement démarré" s'affiche et le symbole "Chronomètre actif" apparaît dans le mode d'aperçu "Compteur cycle".

#### **5.5.3 Fin / Interruption des enregistrements**

Appuyez sur la touche de fonction stop pour arrêter l'enregistrement de votre entraînement. Un brève confirmation "Entraînement arrêté" s'affiche et le symbole "Entraînement actif" disparaît dans le mode d'aperçu "Compteur cycle".

Vous pouvez à tout moment poursuivre l'enregistrement en appuyant sur la touche de fonction START .

#### **5.5.4 Sauvegarde d'un enregistrement**

Pour remettre toutes les valeurs à zéro et sauvegarder l'enregistrement, appuyez sur la touche de fonction stop pendant 5 secondes.

Les données d'analyse du tour sont disponibles dans le menu "Mémoire / Tours enregistrés".

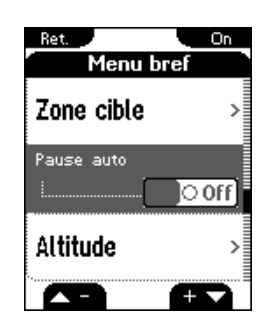

# **5.5.5 Pause automatique**

La fonction de pause automatique peut être activée et désactivée dans le menu abrégé.

#### **Fonction de pause automatique activée :**

Vous pouvez démarrer l'entraînement directement après avoir appuyé sur Start. Le ROX 10.0 GPS attend de pouvoir enregistrer une vitesse supérieure à 2,2 km/h pour démarrer le temps d'entraînement. La fonction de pause automatique activée veille alors à mettre le temps d'entraînement en pause lorsque la vitesse est inférieure à 2,2 km/h ("pause automatique" apparaît à l'écran) et à redémarrer le temps d'entraînement lorsque la vitesse dépasse à nouveau 2,2 km/h (démarrage automatique).

#### **Remarque :**

Si vous l'avez arrêté manuellement, l'appareil ne redémarre pas automatiquement et vous devez le redémarrer également manuellement. 

#### **Fonction de pause automatique désactivée :**

Le temps d'entraînement débute dès que vous appuyez sur Gran et s'arrête lorsque vous appuyez sur stop. Vous pouvez ainsi également enregistrer votre fréquence cardiaque, p.ex., au repos.

#### **Remarque :**

L'entraînement est couplé avec le journal de bord. Aucune donnée n'est enregistrée pour analyse lorsque le temps d'enregistrement de l'entraînement est à l'arrêt. Lorsque la fonction de pause automatique est démarrée, le temps d'entraînement est identique au temps de parcours. Lorsque la fonction de pause automatique est désactivée, le temps de parcours et le temps d'entraînement sont différents.

#### **5.5.6 Affichage des paramètres d'entraînement**

Pendant l'entraînement, vous pouvez afficher vos paramètres d'entraînement actuels via les 3 modes "Compteur cycle", "Tracé" et "Profil d'altitude", ainsi que les valeurs prédéfinies ou définies dans les favoris.

Tous les paramètres d'entraînement du tour actuel sont enregistrés dans le menu "Mémoire / Données du tour actuel" et peuvent être utilisés pour l'évaluation de l'entraînement après le tour.

#### **5.5.7 Affichage des informations sur le tour**

La fonction "Tours" Permet de démarrer un nouveau tour (ou temps partiel) après avoir parcouru une distance définie ou dans une position définie. Ceci vous permet de comparer vos performances sur différentes sections d'une même distance.

Un enregistrement doit être démarré pour pouvoir utiliser la fonction "Tours".

Appuyez sur la touche de fonction LAP pour achever le tour actuel et démarrer automatiquement un nouveau tour. L'affichage "Informations sur le tour" apparaît pendant 8 secondes. Les valeurs pertinentes s'affichent pour le dernier tour. L'affichage passe alors à nouveau au mode d'aperçu précédent.

Les fonctions prédéfinies peuvent être modifiées (cf. «10.10 Favoris»).

**Remarque :**

Les données utilisées pour l'évaluation des différents tours se trouvent dans le menu "Mémoire / Tour actuels" ou "Mémoire / Tours enregistrées" (chapitre «7.3.9 Données du tour – Tours»).

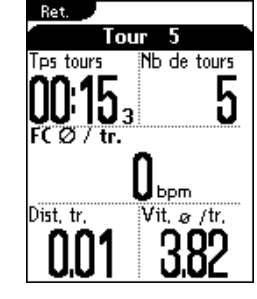

# **5.6 Fonctions d'entraînement**

#### **5.6.1 Fonction "Zoom" pour les tracés et profils d'altitude**

Les touches de fonction  $\blacktriangle \exists$  et  $\blacktriangle \blacktriangleright$  permettent de sélectionner le réglage optimal pour le zoom.

#### **5.6.2 Fonction "Retour sur le même tracé"**

Avec la fonction "Retour sur le même tracé", vous êtes sûr que le ROX 10.0 GPS vous ramènera à bon port.

#### **5.6.3 Message "Tracé trouvé"**

Le message "Tracé trouvé" apparaît lorsque vous vous déplacez sur le tracé chargé au préalable.

#### **5.6.4 Alarme "Off-Track"**

L'alarme "Off-Track" vous aide à rester sur le bon parcours et vous informe dès que vous quittez celui-ci.

#### **5.6.5 Message "Mauvaise direction"**

Si vous vous déplacez dans la mauvaise direction, le ROX 10.0 GPS le détecte et vous en informe.

Si un tour a mal été enregistré (point de départ et destination inversés), vous pouvez inverser le tour avec la fonction "Inverser le tracé" (cf. chapitre «5.5.1 Sélection des paramètres d'entraînement via le menu abrégé») directement sur le ROX 10.0 GPS.

#### **Remarque :**

"Inverser le tracé" doit être activé avant de charger un tracé pour inverser le tracé !

#### **5.6.6 Alarme "Point de référence"**

L'alarme "Point de référence" vous rappelle que vous arrivez à un point de référence intéressant marqué au préalable.

# **5.7 Evaluation**

Vous trouverez les évaluations du tour actuel, des tours enregistrés et des valeurs totales dans le menu "Mémoire".

# Capacité de la mémoire pour les données des tracés Chargement d'un tracé

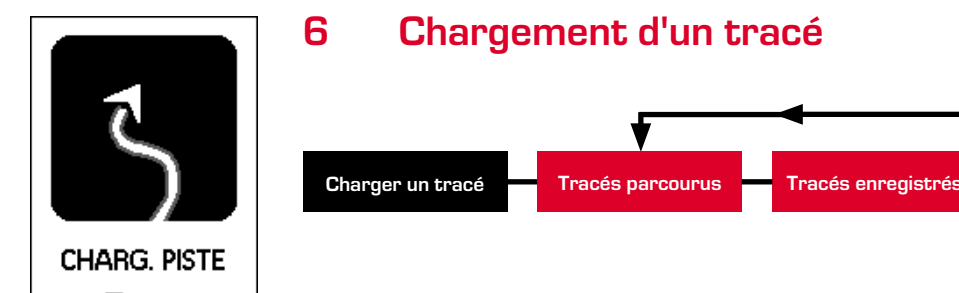

Vous pouvez sélectionner, démarrer, afficher ou effacer un tracé parcouru ou enregistré ici.

#### **Remarque :**

Les informations relatives à la capacité de la mémoire des tracés et points se trouvent au chapitre «6.1.1 Mémoire des données des tracés».

# **6.1 Capacité de la mémoire pour les données des tracés**

La mémoire des entraînements permet d'enregistrer jusqu'à 100 fichiers d'entraînement. La durée d'enregistrement maximale dépend en outre de l'intervalle d'enregistrement sélectionné.

Le tableau reprend les durées d'enregistrement en heures pour chaque intervalle d'enregistrement :

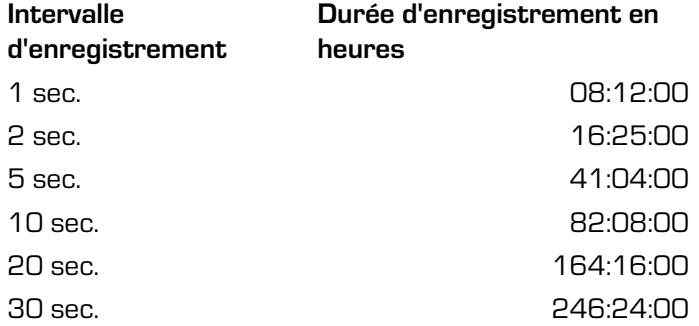

L'intervalle d'enregistrement peut être réglé dans le menu "Réglages / Appareil" (cf. chapitre «10.2 Appareil»).

# **6.1.1 Mémoire des données des tracés**

La mémoire des tracés offre de l'espace pour 50 tracés, env. 42 000 points de tracé pouvant être enregistrés.

Un maximum de 384 points de référence peuvent ici être enregistrés. Des points de référence peuvent également être des destinations spéciales (POI) proches du tracé.

# Tracés parcourus Chargement d'un tracé

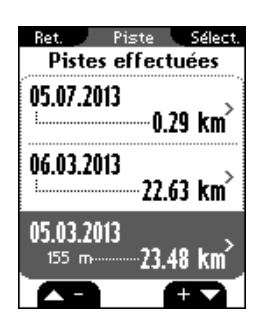

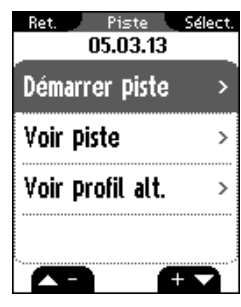

# **6.2 Tracés parcourus**

Vous trouverez tous les tracés parcourus ici.

Le chapitre «7.2 Tours enregistrés» explique comment effacer des tracés parcourus.

Après avoir sélectionné un tracé en appuyant sur la touche de fonction ANTER 3 possibilités s'offrent à vous :

- − Démarrer le tracé
- − Afficher le tracé
- − Afficher le profil d'altitude

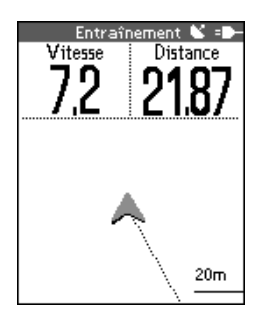

# **6.2.1 Démarrer le tracé**

"Démarrer le tracé" permet de parcourir le tracé sélectionné.

Le tracé démarre lorsque vous avez sélectionné le point "Démarrer le tracé" au moyen des touches de fonction  $\blacksquare$  et  $\blacksquare$  et confirmé votre sélection en appuyant sur la touche de fonction **ANTER**. L'affichage passe automatiquement au menu d'entraînement du mode d'aperçu "Tracé". Suivez le parcours affiché à l'écran.

Les touches de fonction  $\blacktriangle$  et  $\blacktriangle$  permettent de zoomer et dézoomer.

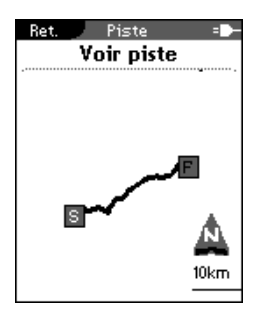

# **6.2.2 Afficher le tracé**

"Afficher le tracé" vous permet d'afficher le parcours du tour sélectionné. Les touches de fonction  $\blacktriangle \bullet$  et  $\blacktriangle \bullet$  permettent de zoomer et dézoomer.

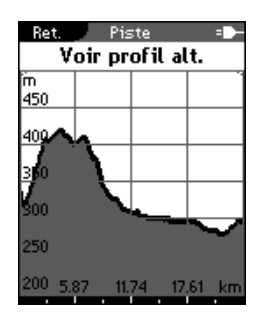

# **6.2.3 Afficher le profil d'altitude**

"Afficher le profil d'altitude" vous permet d'afficher une représentation graphique du profil d'altitude du parcours.

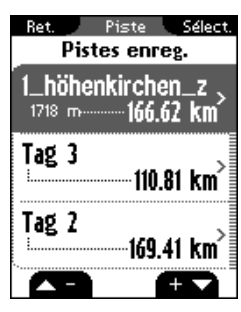

# **6.3 Tracés enregistrés**

#### **Remarque :**

Les informations relatives à la capacité de la mémoire des tracés et points de référence se trouvent au chapitre «6.1.1 Mémoire des données des tracés».

Vous trouverez ici les tracés que vous avez transféré sur le ROX 10.0 GPS au moyen du SIGMA Data Center.

Le Data Center vous offre la possibilité de télécharger les tracés d'autres utilisateurs, de les modifier et de les enregistrer ou de planifier vous-même des tracés sur une carte interactive. Ces tracés peuvent ensuite être chargés sur le ROX 10.0 GPS. Vous trouverez de plus amples informations sur le Data Center dans les instructions du Data Center.

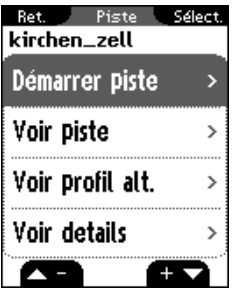

Après avoir sélectionné un tracé en appuyant sur la touche de fonction **ANTER**, 4 possibilités s'offrent à vous :

- − Démarrer le tracé
- − Afficher le tracé
- − Afficher le profil d'altitude
- − Afficher les détails

# $20<sub>m</sub>$

# **6.3.1 Démarrer le tracé**

"Démarrer le tracé" permet de parcourir le tracé sélectionné.

Le tracé démarre lorsque vous avez sélectionné le point "Démarrer le tracé" au moyen des touches de fonction  $\blacksquare$  et  $\blacksquare$  et confirmé votre sélection en appuyant sur la touche de fonction **ANTER**. L'affichage passe automatiquement au menu d'entraînement du mode d'aperçu "Tracé". Suivez le parcours affiché à l'écran.

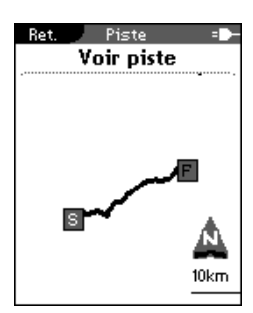

# **6.3.2 Afficher le tracé**

"Afficher le tracé" vous permet d'afficher le parcours du tour sélectionné.

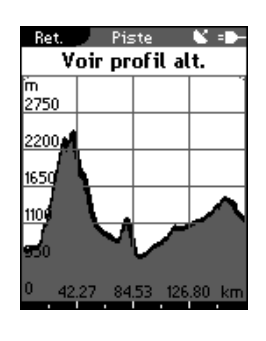

# **6.3.3 Afficher le profil d'altitude**

"Afficher le profil d'altitude" vous permet d'afficher une représentation graphique du profil d'altitude du tour.

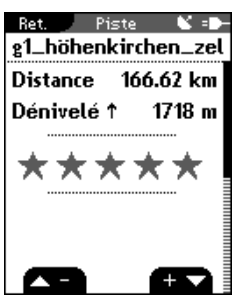

# **6.3.4 Afficher les détails**

Vous trouverez ici les données détaillées pour le tour choisi :

− Distance

− Dénivelé ↑

Ret

Vélo

Heure

Puissance 73

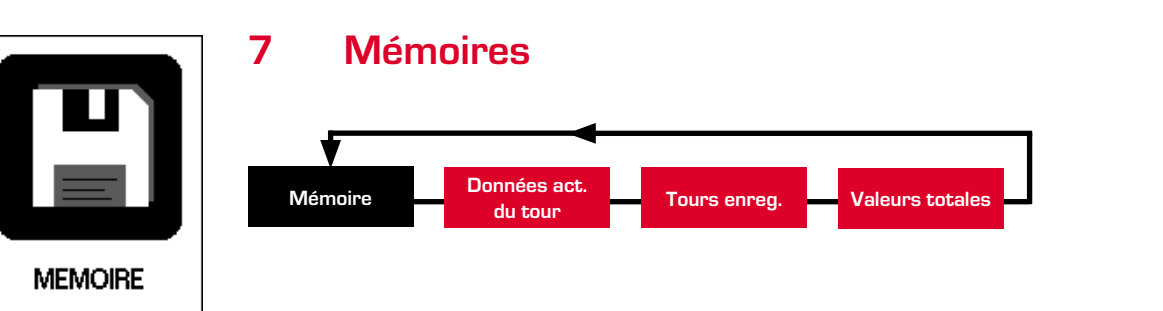

# **7.1 Données actuelles du tour**

Vous trouverez ici toutes les valeurs du tour actuel. Celles-ci sont réparties dans 11 sous-menus (cf. chapitre «7.3 Données enregistrées»).

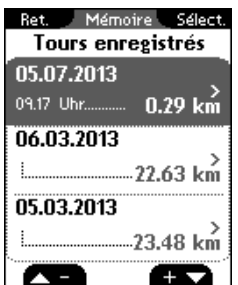

Mémoire Sélect.

 $\overline{\phantom{a}}$ 

Ŧ

Tour actuel

Fréquence card.

# **7.2 Tours enregistrés**

touche de fonction **ENTER**.

Vous trouverez ici un aperçu des tours enregistrés.

Sélectionnez le tour pour lequel vous souhaitez visualiser les données avec les touches de fonction  $\blacksquare$  et  $\blacksquare$ , puis appuyez sur la touche de fonction  $\blacksquare$ 

Vous trouverez ici toutes les valeurs du tour sélectionné. Celles-ci sont réparties dans 11 sous-menus (cf. chapitre «7.3 Données enregistrées»). Le menu "Effacer un tour" existe également.

Vous avez également la possibilité d'effacer des tours. Sélectionnez alors le menu "Effacer un tour" avec les touches de fonction **20 et BC**, puis appuyez sur la

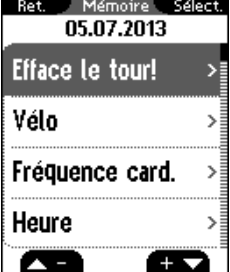

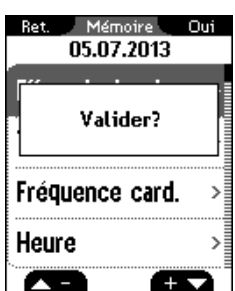

La question suivante apparaît : "Etes-vous certain ?" Appuyez à nouveau sur la touche de fonction **ENTER** pour effacer le tour.

# Données enregistrées Mémoires

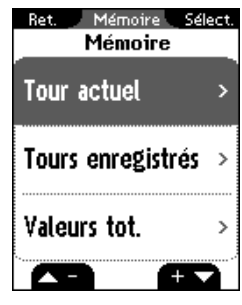

# **7.3 Données enregistrées**

Toutes les données des tours sont enregistrées individuellement pour chaque tour.

Les données sont réparties dans les 11 sous-menus suivants :

- 
- 
- 
- 
- 
- 1. Vélo 2. Fréquence cardiaque
- 3. Heure 4. Puissance
- 5. Température 6. Fonction d'altitude
- 7. En montée 6. Parcel et al. en descente
- 9. Tours 10. Afficher le tracé
- 11. Analyse graphique

# 

# **Remarque :**

Les valeurs (fréquence cardiaque, puissance, travail, cadence) ne peuvent être déterminées que si vous utilisez un émetteur de fréquence cardiaque ou de cadence ANT+.

Vous trouverez une liste complète des appareils compatibles sur www.thisisant.com/directory

# Données enregistrées Mémoires

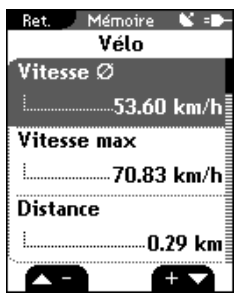

# **7.3.1 Données du tour – Vélo**

Vous pouvez consulter ici les valeurs suivantes pour le vélo :

- − Vitesse moyenne
- − Vitesse max.
- − Distance
- − Développement moyen
- − Cadence moyenne
- − Cadence max.

#### **7.3.2 Données du tour – Fréquence cardiaque**

- − Fréquence cardiaque moyenne
- − Fréquence cardiaque max.
- − % moyen de la FC max.
- − Calories
- − Temps dans la zone-cible
- − Temps Intensité 1
- − Temps Intensité 2
- − Temps Intensité 3
- − Temps Intensité 4

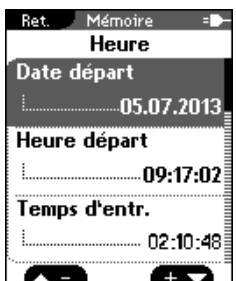

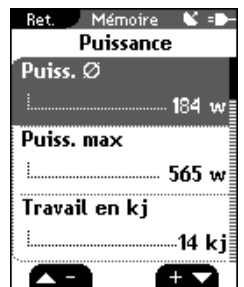

#### **7.3.3 Données du tour – Heure**

- − Date de départ
- − Heure de départ
- − Temps d'entraînement
	- − Temps de parcours

# **7.3.4 Données du tour – Puissance**

- − Puissance moyenne
- − Puissance max.
- − Travail (kj)
- − Puissance moyenne en W/kg
- − Temps dans la puissance-cible

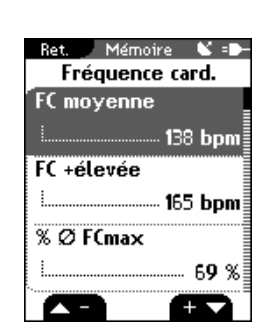

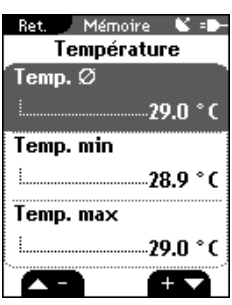

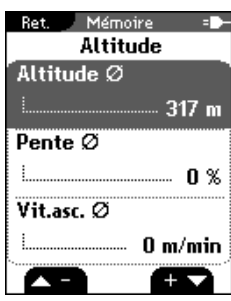

# **7.3.5 Données du tour – Température**

- − Température moyenne
- − Température min.
- − Température max.

#### **7.3.6 Données du tour – Fonctions d'altitude**

- − Altitude moyenne
- − Pente moyenne
- − Vitesse moyenne en pente

#### Ret. Mémoire & = Montée Dénivelé ↑  $0<sub>m</sub>$ Altitude max  $\frac{1}{2}$ ..... 317 m Distance 1 ...................0.00 km<sup>|</sup> œ œ

# **7.3.7 Données du tour – Montée**

- − Dénivelé ↑
- − Altitude max.
- − Distance ↑
- − Temps ↑
- − Vitesse moyenne ↑
- − Vitesse moyenne en pente ↑
- − Vitesse en pente ↑
- − Pente moyenne ↑
- − Pente max. ↑
- − Développement moyen ↑

#### **7.3.8 Données du tour – Descente**

- − Dénivelé ↓
- − Distance ↓
- − Temps ↓
- − Vitesse moyenne ↓
- − Vitesse moyenne en pente ↓
- − Vitesse en pente ↓
- − Pente moyenne ↓
- − Pente max. ↓
- − Développement moyen ↓

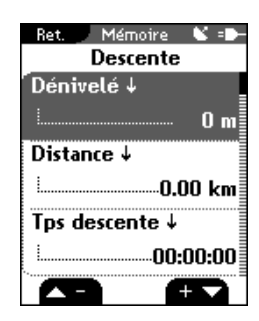

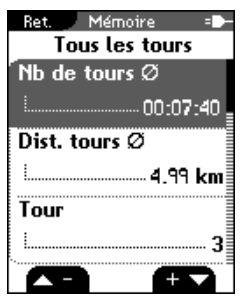

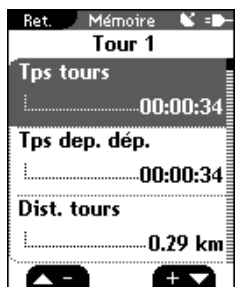

#### **7.3.9 Données du tour – Tours**

- − Temps moyen du tour
- − Distance moyenne du tour
- − Tour
	- − Tour 01, 02,... (vitesse moyenne, distance)

Chaque sous-menu reprend toutes les valeurs individuelles pour chaque tour :

- 
- 
- 
- 7. Fréquence cardiaque Ø du tour 8. Fréquence cardiaque max.
- 9. Calories brûlées par tour 10. Fréquence ∅ du tour
- 11. Cadence max. du tour 12. Puissance ∅ du tour
- 13. Puissance max. du tour 14. Altitude ∅ du tour
- 
- 17. Dénivelé ↓ du tour 18. Pente ∅ ↑
- 19. Pente ∅ ↓
- **7.3.10 Données du tour Afficher le tracé**

Le parcours de votre tour s'affiche ici de manière graphique.

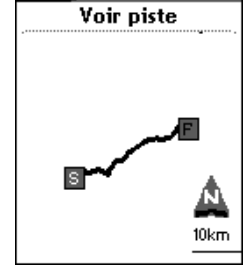

Piste

Ret

# Mémoire K is Re1 Vitesse  $\frac{\text{km/h}}{\text{125}}$ 100

# **7.3.11 Données du tour – Analyse graphique**

Une analyse graphique des valeurs suivantes s'affiche ici :

- − Vitesse
- − Fréquence cardiaque
- − Cadence
- − Puissance
- − Altitude
- 1. Temps partiel 2. Temps depuis le départ
- 3. Distance partielle 4. Distance depuis le départ
- 5. Vitesse ∅ du tour 6. Vitesse max. du tour
	- du tour
	-
	-
	-
- 15. Altitude max. du tour 16. Dénivelé ↑ du tour
	-

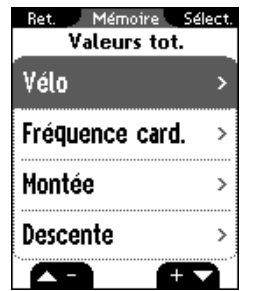

# **7.4 Valeurs totales**

Vous trouverez toutes les valeurs totales des 3 vélos, réparties dans les sousmenus suivants :

- 
- 1. Vélo 2. moyenne
- 3. En montée 4. En descente

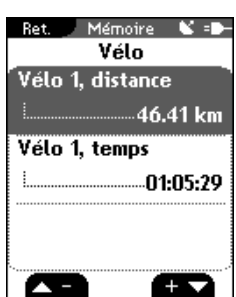

# **7.4.1 Valeurs totales – Vélo**

Vous trouverez ici les distances et temps totaux par vélo.

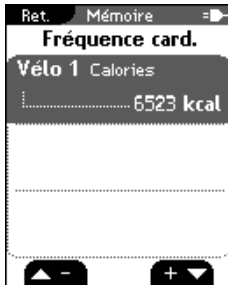

# **7.4.2 Valeurs totales – Fréquence cardiaque**

Vous trouverez ici les calories totales brûlées par vélo.

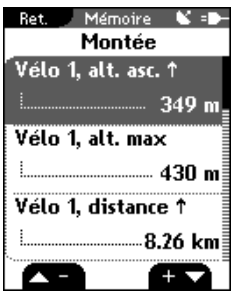

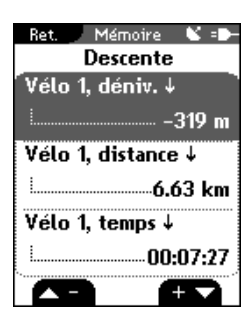

# **7.4.3 Valeurs totales – Montée**

Vous trouverez ici les valeurs totales par vélo pour le dénivelé ↑, l'altitude max., la distance ↑ et le temps ↑.

# **7.4.4 Valeurs totales – Descente**

Vous trouverez ici les valeurs totales par vélo pour le dénivelé ↓, la distance ↓ et le temps ↓.

ROX 10.0

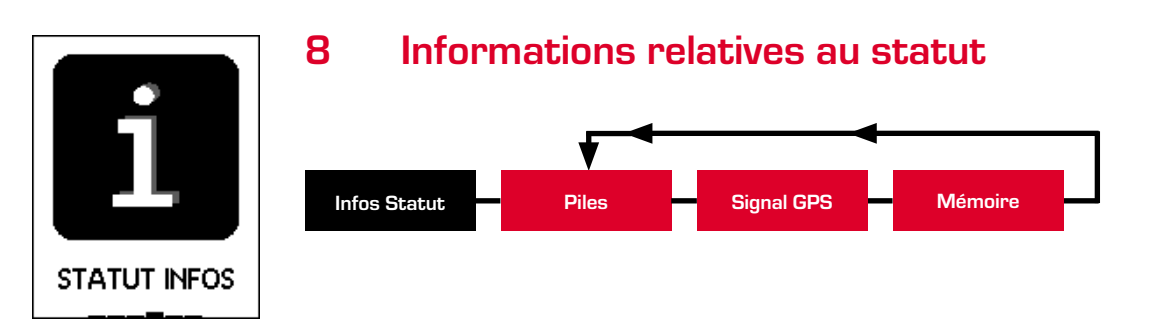

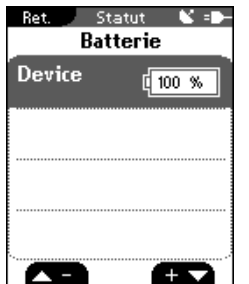

Statut Ni≡D-**Signal GPS** Précision: 5 m N 49°34'36,6-E 011°12'22,5 11.01.2013 - 12.51

# **8.1 Pile / Accu**

− ROX 10.0 GPS Récepteur

Le ROX 10.0 GPS est doté d'un accu. Le chargement se fait via le port USB de votre PC, au moyen du câble Micro-USB fourni, ou via le chargeur USB fourni.

L'état de charge s'affiche toujours en haut à droite de l'écran. Lorsque l'appareil est éteint, l'état de charge apparaît au centre de l'écran pendant le chargement.

# **8.2 Signal GPS**

Vous trouverez ici toutes les informations relatives au signal GPS :

- − Précision en mètres
- − Position
- − Date et heure
- − Satellites et puissance du signal

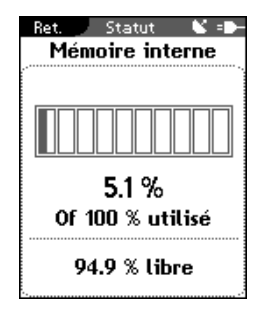

# **8.3 Mémoires**

Le nombre de mémoires internes occupées ou libres apparaît dans cet aperçu.

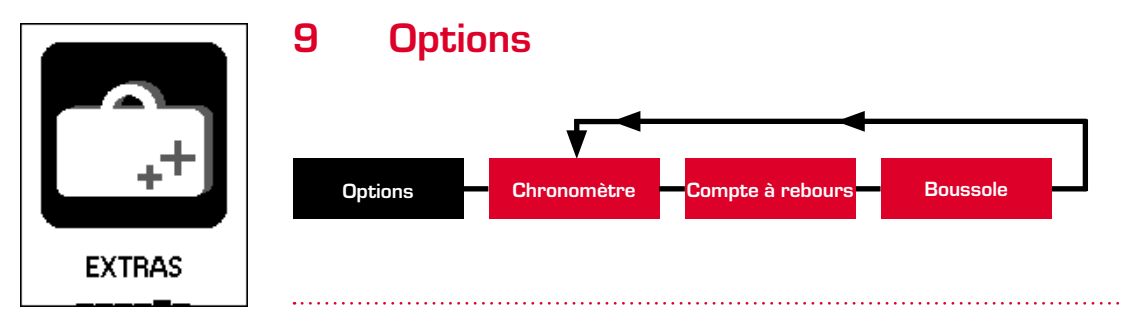

#### **Remarque :**

Outre les fonctions d'entraînement normales, votre ROX 10.0 GPS est doté d'autres fonctions pouvant être utilisées en dehors de votre entraînement. 

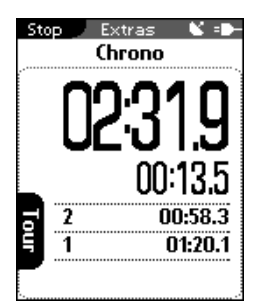

# **9.1 Chronomètre**

Le chronomètre vous permet d'enregistrer des temps pendant les manifestations sportives.

Le chronomètre peut être démarré avec la touche de fonction **START**. Ce chronomètre fonctionne indépendamment de toute autre fonction du menu d'entraînement.

Appuyez à nouveau sur la touche de fonction **START** (après le démarrage du chronomètre) pour également chronométrer des tours. La touche stop permet de stopper le chronomètre et la touche **ANTER**, de le remettre à zéro.

Les touches de fonction  $\blacksquare$  et  $\blacksquare$  permettent de faire défiler la liste des tours.

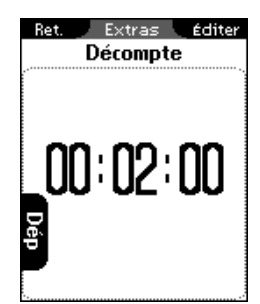

# **9.2 Compte à rebours**

Utilisez le compte à rebours pour ne manquer aucun événement important.

Appuyez sur la touche **ENTER** pour programmer le compte à rebours. Les touches de fonction  $\blacksquare$  et  $\blacksquare$ , ainsi que la touche de fonction  $\blacksquare$  vous permettent de régler la durée.

 Après avoir réglé la durée, démarrez le compte à rebours en appuyant sur la touche Gran. Appuyez sur la touche **ENTER** pour mettre le compte à rebours sur pause et sur la touche stop pour quitter le compte à rebours.

#### **Remarque :**

Veuillez noter que le compte à rebours du menu "Options" est totalement indépendant de celui du menu "Entraînement".

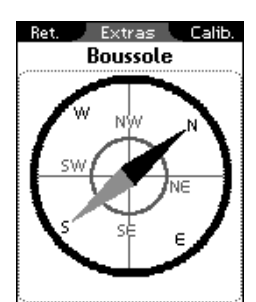

# **9.3 Boussole**

La boussole sert à indiquer la direction de manière à vous permettre de vous orienter à l'extérieur.

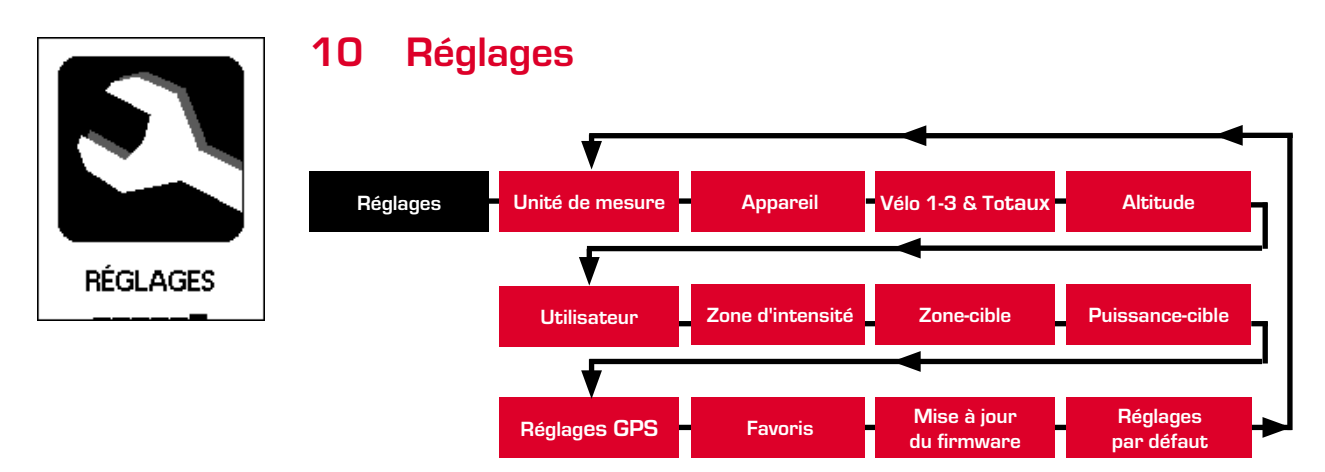

Toutes les fonctions peuvent être réglées directement dans le ROX 10.0 GPS ou être réglées sur le PC, puis transférées sur le ROX 10.0 GPS.

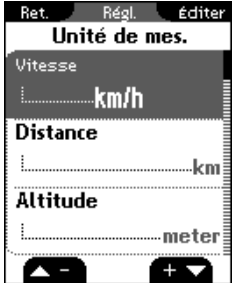

# **10.1 Unité de mesure**

Vous pouvez définir les unités de mesure suivantes pour le ROX 10.0 GPS :

- − Vitesse (km/h, mph)
- − Distance (km, miles)
- − Altitude (mètres, pieds)
- − Température (°C, °F)
- − Poids (kg, lb)
- Date (JJ.MM.AAAA, MM/JJ/AAAA)
- − Heure (24h, 12h)

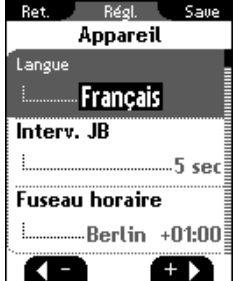

# **10.2 Appareil**

− Langue

Les touches de fonction  $\blacksquare$  et  $\blacksquare$  vous permettent de sélectionner la langue du ROX 10.0 GPS avant de la confirmer avec la touche de fonction ENTER .

− Intervalle d'enregistrement

Les touches de fonctions  $\blacksquare$  et  $\blacksquare$  vous permettent de choisir l'intervalle d'enregistrement du ROX 10.0 GPS (1 sec., 2 sec., 5 sec., 10 sec., 20 sec., 30 sec.) avant de le confirmer avec la touche de fonction ENTER.

Le chapitre «6.1.1 Mémoire des données des tracés» vous indique dans quelle mesure l'intervalle d'enregistrement influe sur la capacité de la mémoire.

− Fuseau horaire

Les touches de fonction  $\blacktriangle \blacksquare$  et  $\blacktriangle \blacktriangleright$  vous permettent de sélectionner le

fuseau horaire (Berlin +01:00, Londres +00:00, etc.) avant de confirmer avec la touche de fonction **ANTER**.

- − Heure d'été (marche/arrêt)
- − Compte à rebours (marche/arrêt)

Les touches de fonction  $\blacksquare$  et  $\blacksquare$  vous permettent de définir une durée pour le compte à rebours avant de confirmer avec la touche de fonction ENTER . Cette durée vous aidera à venir à bout de votre entraînement. Le compte à rebours démarre dès que vous démarrez l'entraînement.

- − Mon nom
- − Pause automatique (marche/arrêt)
- − Alarme des zones cibles (marche/arrêt)
- − Tonalités des touches (marche/arrêt)
- − Tonalités du système (marche/arrêt)
- − Contraste

Les touches de fonction  $\blacksquare$  et  $\blacksquare$  vous permettent de régler le contraste du ROX 10.0 GPS (1–4) avant de la confirmer avec la touche de fonction ENTER .

− Durée d'éclairage

Les touches de fonction  $\blacksquare$  et  $\blacksquare$  vous permettent de régler la durée d'éclairage (constant, allumé 5 min., allumé 2 min., allumé 30 sec.) du ROX 10.0 GPS avant de confirmer avec la touche de fonction  $\blacksquare$ 

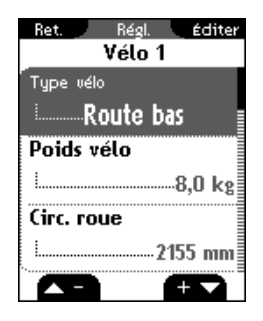

# **10.3 Vélos 1–3 & Totaux**

Vous pouvez régler ici les données suivantes pour jusqu'à 3 vélos :

- − Type de vélo (vélo de course à guidon bas, vélo de cours à guidon haut, V.T.T.)
- − Poids du vélo (1,0 à 50,0 kg)
- − Circonférence des roues (500 à 3 999 mm)

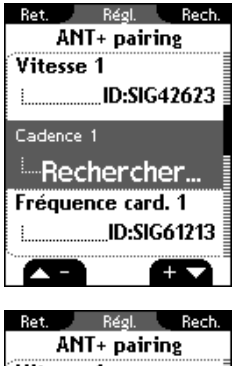

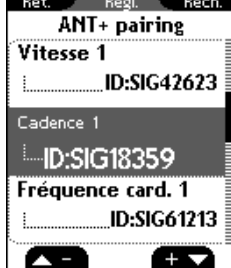

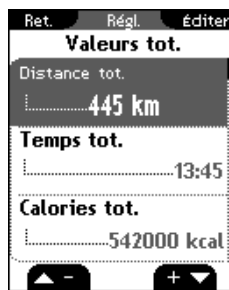

#### **10.3.1 Couplage avec avec le ROX 10.0 GPS**

Couplage ANT+ (vitesse, cadence, fréquence cardiaque, puissance)

L'émetteur à coupler doit être activé (au moyen de l'aimant pour les émetteurs de vitesse ANT+ et de cadence ANT+ ou par la mise en place de la sangle thoracique pour l'émetteur de fréquence cardiaque).

Avec les touches  $\Box$  et  $\Box$ , sélectionnez le capteur correspondant pour le couplage et démarrez le couplage avec la touche ENTER .

"Recherche" apparaît brièvement à l'écran, puis l'ID de l'émetteur s'affiche. Le couplage est alors terminé et le capteur peut être utilisé pour l'entraînement. 

#### **Remarque :**

La distance entre le capteur et le ROX 10.0 GPS doit être limitée à 1 à 2 mètres. Assurez-vous également qu'aucun autre capteur ANT+ ne se trouve dans un rayon de 20 mètres.

Ce réglage vous permette d'affecter les capteurs à un vélo défini (vélo 1, 2 ou 3). Vous devez choisir manuellement le vélo avec lequel vous roulez en cas d'entraînement en mode d'entraînement. Cf. chapitre «2.5 Synchronisation des capteurs» (réglage par défaut : vélo 1).

- − Valeurs totales (distance totale, temps total, calories totales brûlées,
- dénivelé total en montée, altitude maximale totale, distance totale en montée, temps total en montée, dénivelé total en descente, distance totale en descente, temps total en descente)

Vous pouvez saisir ici les valeurs dont vous disposez déjà (p.ex. les valeurs de votre ancien appareil). Les nouvelles valeurs seront alors additionnées à celles-ci.

#### **10.3.2 Couplage de dynamomètres**

Sélectionnez "Régl. Dynamomètres" avec les touches de fonction  $\blacktriangle$  et  $\blacktriangle$  et appuyez sur ENTER .

Appuyez à nouveau sur **ENTER** pour démarrer le couplage avec le dynamomètre.

Activez votre dynamomètre comme décrit par le fabricant (le plus souvent en faisant tourner le pédalier ou la roue).

Une fois le couplage achevé avec succès, vous avez la possibilité d'activer et de désactiver la procédure automatique de détermination du point zéro et/ou calibrer manuellement le point zéro. Veuillez noter que ceci n'est pas nécessaire pour tous les dynamomètres. A cette fin, veuillez lire le mode d'emploi de votre dynamomètre.

#### **Remarque :**

Le point zéro est une valeur envoyée par le dynamomètre au ROX 10.0 GPS lorsqu'aucune force n'est exercée. Il est important que le point zéro soit réglé avant le départ ou que le point zéro automatique soit activé. Toutes les données relatives à la puissance sont calculées au moyen de cette valeur.

. . . . . . . . . . . . . . . . . . .

# **ATTENTION :**

Pour utiliser les valeurs du Powermeter, activez "Dynamomètre" sous "Réglages -> Appareil -> Dynamomètre / Formule" !

Régl. Éditer **Altitude** .<br>Altitude réf. 1  $\frac{1}{2}$  100 m Altitude réf. 2 Altitude réf. 3 æ

# **10.4 Altitude**

L'altitude de départ est l'altitude de votre lieu de départ habituel (en règle générale, votre domicile). Cette valeur apparaît sur les cartes routières ou géographiques. Celle-ci est réglée une seule fois dans le ROX 10.0 GPS. Vous avez la possibilité de régler trois altitudes de départ différentes dans le ROX 10.0 GPS.

- − Altitude de départ 1
- − Altitude de départ 2
- − Altitude de départ 3
- − Liste des points d'altitude

Les points de mesure de l'altitude du calibrage IAC+ (cf. chapitre «5.2 Calibrage de l'altitude IAC+») sont enregistrés ici.

Vous avez ici la possibilité d'effacer certains points de cette liste.

# **Remarque :**

Un maximum de 20 points de mesure de l'altitude sont enregistrés.

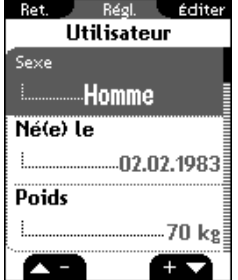

# **10.5 Utilisateur**

Vous pouvez régler les données suivantes pour l'utilisateur ici :

- − Sexe (homme, femme)
- − Date de naissance (JJ.MM.AAAA)
- − Poids (20 à 200 kg)
- − Taille (100 à 250 cm)
- − Largeur des épaules (40 à 80 cm)
- − FC max. (100 à 240 bpm)

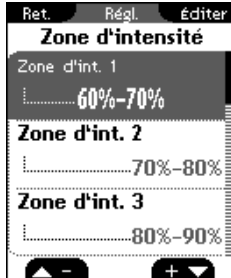

# **10.6 Zones d'intensité FC**

Le ROX 10.0 GPS dispose de 4 zones d'intensité facilitant le contrôle de votre entraînement. Les valeurs sont automatiquement calculées sur la base de votre fréquence cardiaque maximale. Les valeurs en % pour les différentes zones d'intensité peuvent être modifiées manuellement.

Les 4 zones prédéfinies sont :

− Zone d'intensité 1 (60–70%)

- − Zone d'intensité 2 (70-80%)
- − Zone d'intensité 3 (80-90%)
- − Zone d'intensité 4 (90-100%)

#### **Remarque :**

En mode d'entraînement, la fonction « Zones d'intensité » vous permet de consulter la répartition de votre entraînement actuel dans les différentes zones.

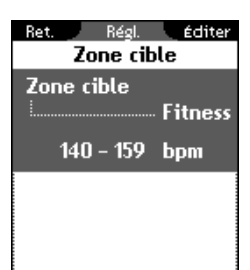

# **10.7 Zone-cible "Fréquence cardiaque"**

Le ROX 10.0 GPS est doté de trois zones cibles. Les zones-cibles "Bien-être" et "Combustion des graisses" sont automatiquement calculées au moyen de votre fréquence cardiaque max. ; la zone-cible "Individuelle" vous permet de déterminer vous-même les valeurs utilisées pour la fréquence cardiaque. La fonction "Zonecible" peut également être désactivée.

- − Bien-être
- − Combustion des graisses
- − Individuelle
- − Arrêt

Lorsqu'une zone-cible est activée, vous êtes informé par un signal sonore et une flèche à côté de la fréquence cardiaque de tout dépassement de la zone-cible pendant l'entraînement.

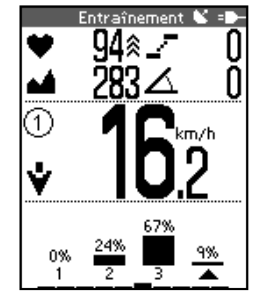

Ret. Réal Éditer Zone cible puiss. Zone cible puiss.

150 - 250 Watt

.<br>... On∶

# **10.8 Puissance-cible**

Vous pouvez régler les valeurs pour la fonction "Puissance-cible" ici ou encore désactiver la fonction. Les valeurs suivantes peuvent être réglées :

- − Marche / Arrêt
- − Limite supérieure ou inférieure

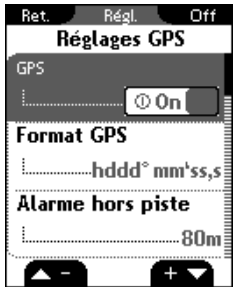

# **10.9 Paramètres GPS**

- − GPS (marche/arrêt)
- − Format des coordonnées GPS (hddd°mm'ss,s oder hddd°mm,mmm)
- − Alarme "Déviation" (40 m, 80 m, 150 m, arrêt)

Cette alarme vous indique que vous vous déplacez en dehors du tracé.

Vous pouvez régler ici à quelle distance (40 m, 80 m, 150 m, arrêt) l'alarme doit se déclencher ou encore désactiver la fonction.

− Alarme "Point de référence" (Les points de référence sont les destinations spéciales marquées par vos soins (POI) à proximité du tracé.)

Cette alarme vous indique la distance par rapport à un point de référence. Vous pouvez régler ici à quelle distance (40 m, 80 m, 150 m, arrêt) l'alarme doit se déclencher ou encore désactiver la fonction.

− Zoom automatique sur le tracé (marche/arrêt)

# **10.10 Favoris**

Les favoris A et B peuvent être affectés avec différentes fonctions selon les modes d'aperçu (compteur cycle, tracé, profil d'altitude, informations sur le tour). Vous pouvez choisir ceux-ci vous-même.

Voici comment vous pouvez définir vos favoris :

- 1. Sélectionnez tout d'abord avec les touches de fonction  $\blacksquare$  et  $\blacksquare$  pour quel favori – A ou B – vous souhaitez définir une fonction, puis appuyez sur  $\mathbb{A}_{\text{NTE}}$ .
- 2. Sélectionnez le mode d'aperçu (compteur cycle, tracé, profil d'altitude ou informations sur le tour) au moyen des touches de fonction  $\Box$  et  $\Box$ , puis appuyez sur **ENTER**.
- 3. Vous pouvez déterminer jusqu'à 10 valeurs et leurs positions d'affichage pour le mode d'aperçu "Compteur cycle". Les touches de fonction  $\blacksquare$  et vous permettent de sélectionner dans quelle position (1–10) la valeur doit être affichée. Confirmez ensuite avec ENTER .

#### **Remarque :**

6 fonctions (1A-3B) peuvent être choisies pour chacun des modes d'aperçu "Tracé", "Profil d'altitude" et "Informations sur le tour".

- 4. Dans l'aperçu, sélectionnez la zone de fonction avec  $\Box$  et  $\Box$ , puis appuyez sur **ENTER**.
- 5. Les fonctions correspondantes s'affichent alors ; sélectionnez les fonctions souhaitées avec les touches de fonction  $\Box$  et  $\Box$ , puis appuyez sur  $\Box$
- 6. Votre choix est alors confirmé et la fonction est cochée.
- 7. Vous revenez alors automatiquement au point 3. Sélectionnez la position suivante et répétez les étapes 4 à 6.
- 8. La touche de fonction BACK vous permet de sélectionner un mode d'aperçu (cf. étape 2) et de déterminer les positions et fonctions correspondantes.

Vous trouverez ci-dessous toutes les fonctions pouvant être sélectionnées pour vos favoris :

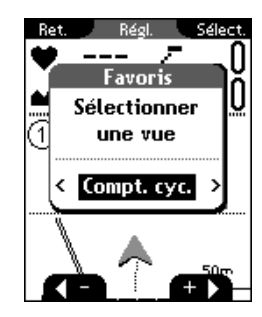

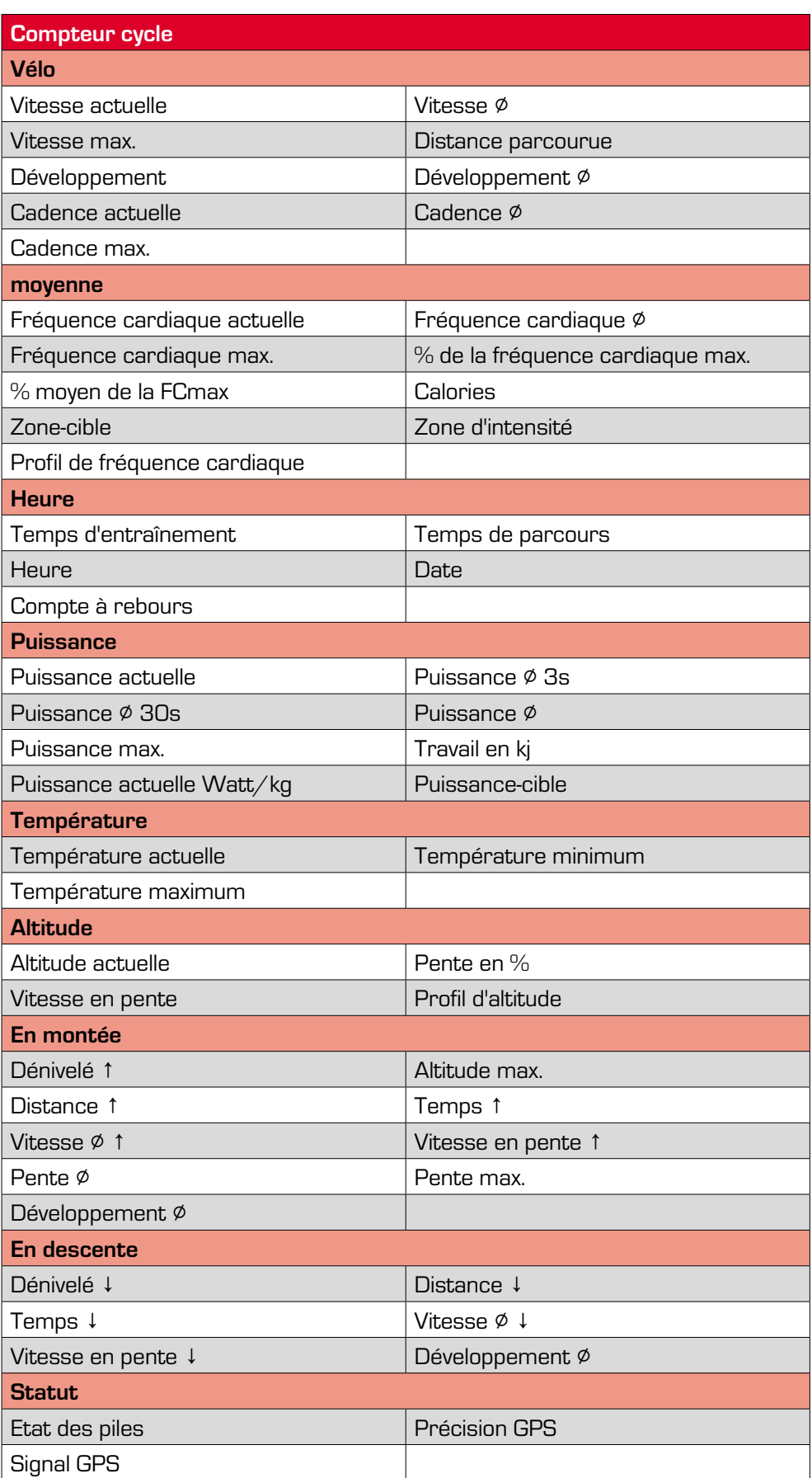

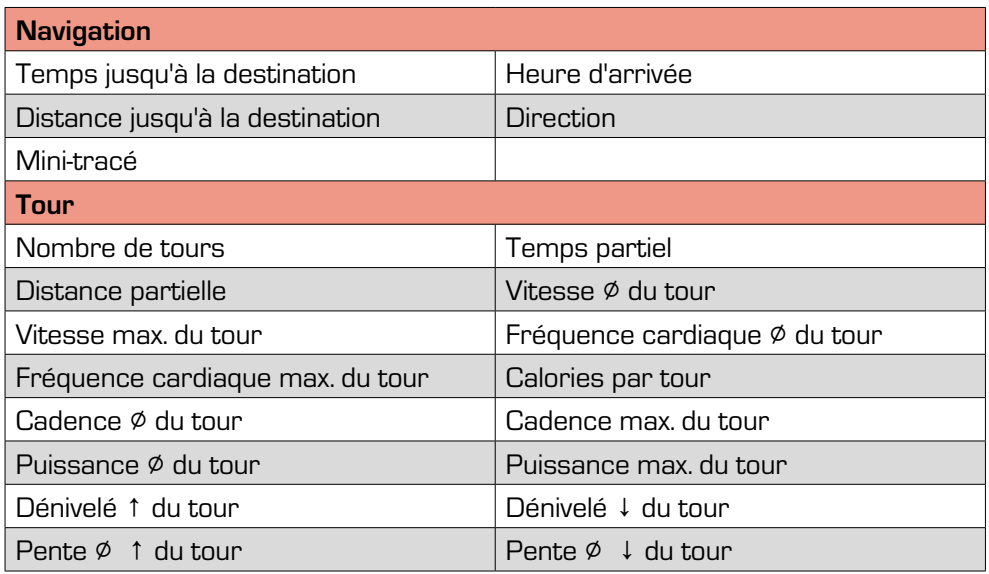

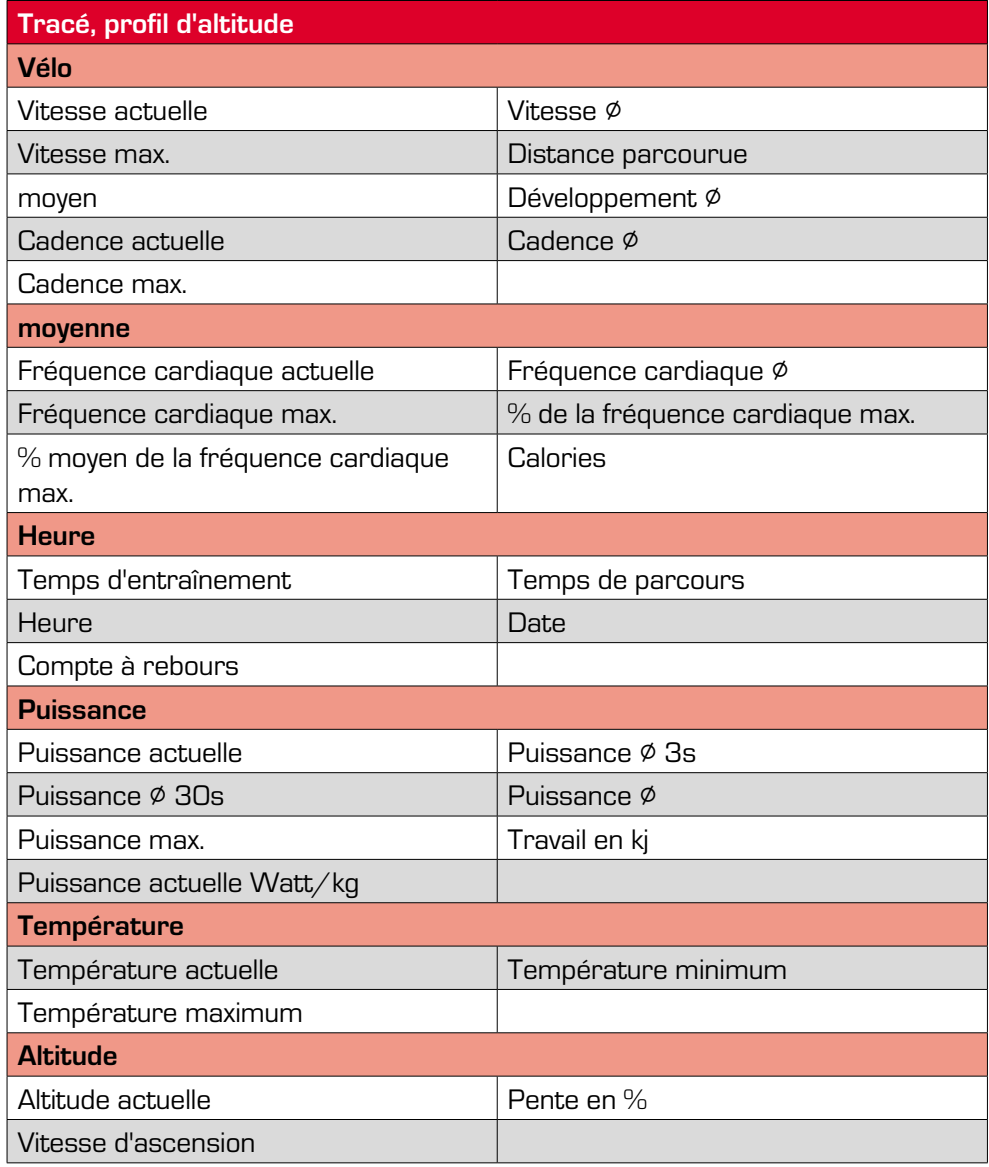

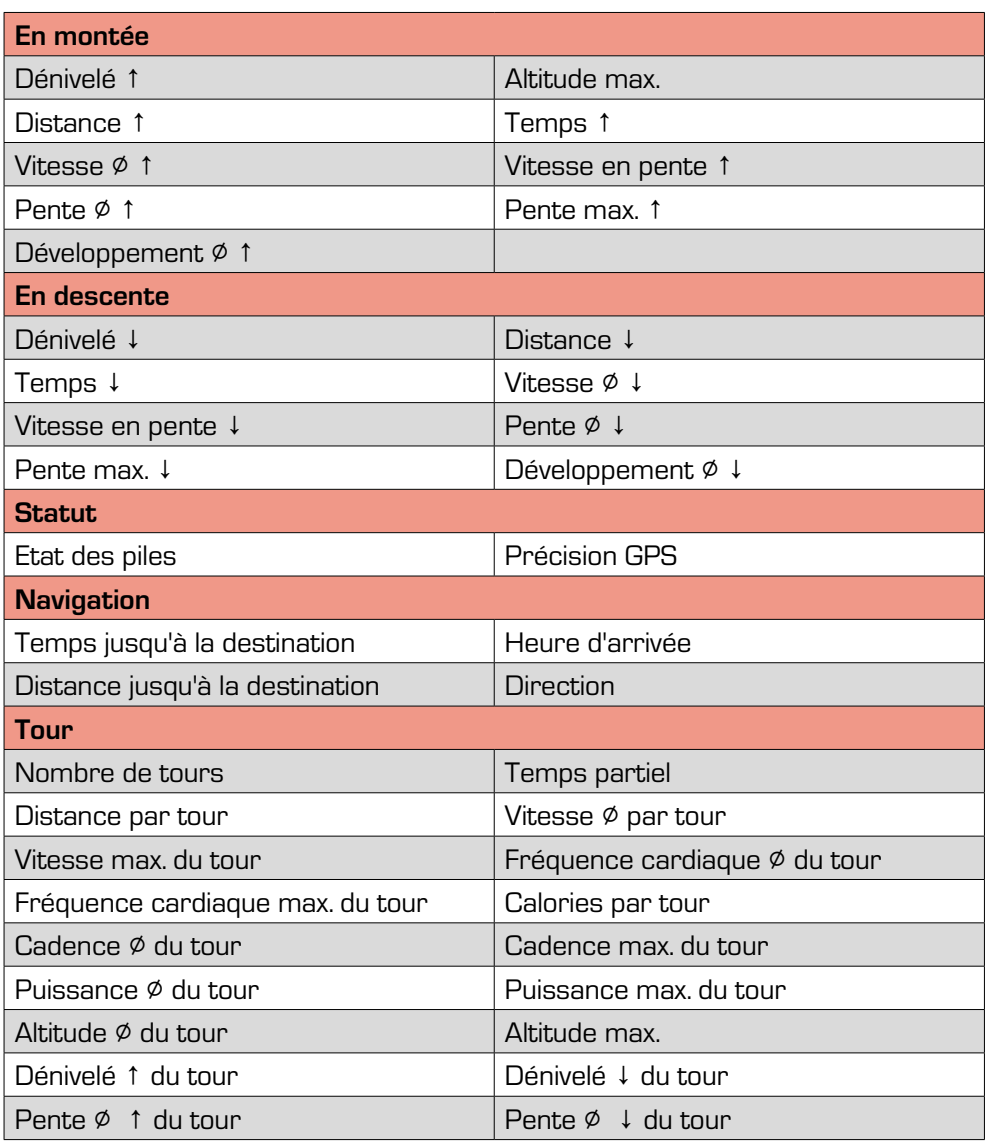

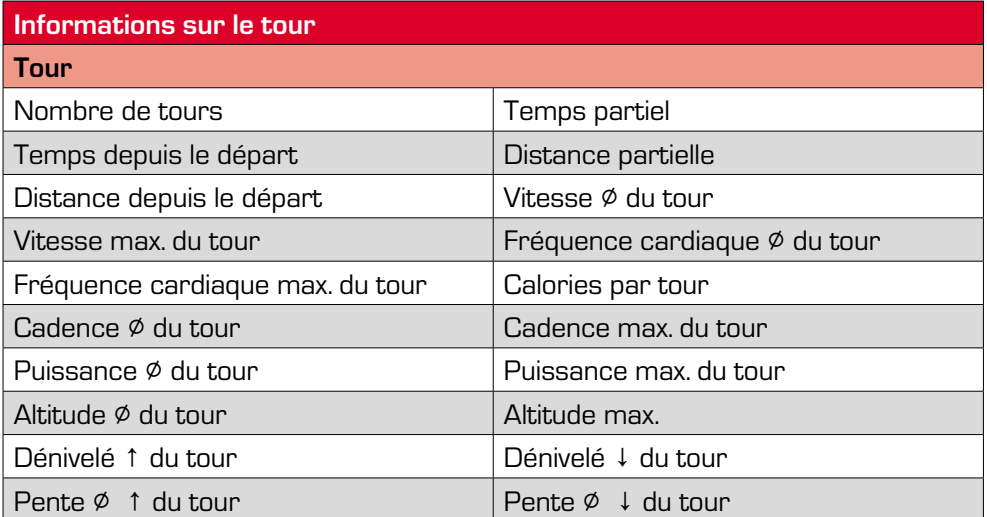

Régl. Valider Ret. Mise à jour Firm.

Connectél app. ensuite sur ENTER

Version act. Firm. F-SGB-2O-1302071

# **10.11 Mise à jour du firmware**

#### **ATTENTION**

Toutes les valeurs sont remises à zéro lors de la mise à jour du firmware et tous les réglages sont ramenés à leur valeur par défaut. Sauvegardez vos tours et toutes les données importantes sur votre PC avant de démarrer la mise à jour du firmware.

Procédez comme suit pour procéder à la mise à jour du firmware :

- 1. Connectez votre ROX 10.0 GPS au PC au moyen du câble MICRO-USB, puis appuyez sur **ENTER** sur le ROX 10.0 GPS.
- 2. Démarrez ensuite le programme "Data Center" sur votre PC.
- 3. Sélectionnez l'option pour la mise à jour du firmware dans le Data Center et suivez les instructions. Vous trouverez de plus amples informations dans les instructions du Data Center.

Après la mise à jour, éteignez votre ROX 10.0 GPS.

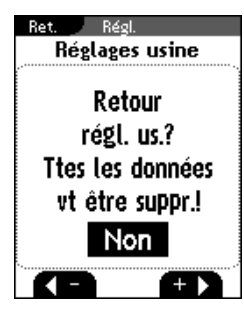

# **10.12 Réglages par défaut**

# **ATTENTION**

Toutes les valeurs sont remises à zéro lors de la réinitialisation du ROX 10.0 GPS sur les réglages par défaut et tous les réglages sont ramenés à leur valeur par défaut. Sauvegardez vos tours et toutes les données importantes sur votre PC avant de réinitialiser les réglages par défaut.

Procédez comme suit pour procéder à la réinitialisation des réglages par défaut :

- 1. Sélectionnez "Oui" avec les touches de fonction  $\blacktriangle$  et  $\blacktriangleright$  puis appuyez sur ENTER .
- 2. La requête suivante apparaît : "Etes-vous certain ?" Confirmez cette requête avec ENTER .
- 3. L'appareil est alors réinitialisé sur les réglages par défaut.

Après avoir réinitialisé le ROX 10.0 GPS sur les réglages par défaut, celui-ci s'éteint.

# **11 Remarques, dépannage, questions et réponses**

# **11.1 Remarques**

# **11.1.1 Etanchéité du ROX 10.0 GPS**

Le ROX 10.0 GPS est étanche selon le standard IPX7. Le cycliste peut utiliser son appareil sous la pluie sans risque pour celui-ci. Les touches peuvent également être utilisées.

#### **11.1.2 Etanchéité des émetteurs (accessoires en option)**

#### **Emetteur de vitesse ANT+ et émetteur de cadence ANT+**

Etanchéité selon IPX7 : Le cycliste peut utiliser son appareil sous la pluie sans risque pour celui-ci.

#### **Emetteur de fréquence cardiaque ANT+**

Etanche jusqu'à 3 ATM et convenant donc pour de nombreuses activités sportives.

#### **Généralités**

La transmission radio ANT+ ne fonctionne pas sous l'eau !

#### **11.1.3 Entretien de la sangle thoracique (accessoires en option)**

La sangle thoracique textile COMFORTEX+ peut être lavée en machine à +40°C  $/$  140 $\degree$ F, programme manuel. De la lessive du commerce peut être utilisée. N'utilisez pas de produit de blanchiment ou de produits enrichis en additifs de blanchiment. N'utilisez pas de savon ou d'adoucissant.

Ne confiez pas la COMFORTEX+ au nettoyage à sec. Ni la sangle, ni l'émetteur ne peuvent passer au séchoir. Etendez la sangle pendant le séchage. Ne l'essorez pas, ne l'étirez pas ou ne la suspendez pas lorsqu'elle est mouillée. La COMFORTEX+ ne peut pas être repassée.

#### **11.1.4 Consignes d'entraînement**

Avant de l'entraînement, veuillez consulter votre médecin afin d'éviter tout risque pour votre santé. Ceci vaut particulièrement en présence de maladies cardiovasculaires sous-jacentes.

Nous recommandons aux personnes portant des stimulateurs cardiaques d'impérativement discuter de la compatibilité de nos systèmes avant de les utiliser !

# **11.2 Dépannage**

#### **Aucun affichage de la vitesse via l'émetteur de vitesse ANT+**

- − La distance entre l'aimant et l'émetteur de vitesse ANT+ a-t-elle été contrôlée (max. 12 mm) ? Si la distance a été correctement choisie, l'émetteur clignote 10 fois en cas de contact avec l'aimant.
- − L'émetteur de vitesse ANT+ et l'aimant sont-ils montés ?
- − Avez-vous vérifié si l'aimant est magnétisé ?
- − L'émetteur de vitesse ANT+ a-t-il été couplé avec le ROX 10.0 GPS ? (cf. chapitre «10.3 Vélos 1–3 & Totaux»)
- − L'état de la pile de l'émetteur de vitesse ANT+ a-t-il été contrôlé ? Pour ce faire, appuyez sur la touche de l'émetteur et vérifiez si la LED s'allume.

#### **Aucun affichage de la vitesse via le signal GPS**

- − Vous pouvez désactiver la fonction GPS dans le menu "Réglages / Paramètres GPS". La fonction est-elle activée ?
- − Vous déplacez-vous à l'air libre ?
- − Votre ROX 10.0 GPS a-t-il établi une connexion avec des satellites ? (cf. chapitre «8.2 Signal GPS»). Veuillez noter que cela peut prendre un peu de temps (env. 1 minute) avant qu'un signal GPS valide soit reçu.

#### **Aucune cadence affichée**

- − La distance entre l'aimant et l'émetteur de cadence ANT+ a-t-elle été contrôlée (max. 12 mm) ? Si la distance a été correctement choisie, l'émetteur clignote 10 fois en cas de contact avec l'aimant.
- − L'émetteur de cadence ANT+ et l'aimant sont-ils montés ?
- − Avez-vous vérifié si l'aimant est magnétisé ?
- − L'émetteur de cadence ANT+ a-t-il été couplé avec le ROX 10.0 GPS ? (cf. chapitre «10.3 Vélos 1–3 & Totaux»)
- − L'état de la pile de l'émetteur de cadence ANT+ a-t-il été contrôlé ?

#### **Aucune fréquence cardiaque affichée**

- − Les électrodes sont-elles suffisamment humides ?
- − L'émetteur de fréquence cardiaque ANT+ est-il correctement mis en place ?
- − L'émetteur de fréquence cardiaque ANT+ a-t-il été couplé avec le ROX 10.0 GPS ?
- − L'état de la pile de l'émetteur de fréquence cardiaque ANT+ a-t-il été contrôlé ?

#### **Aucun affichage à l'écran**

- − L'état de chargement du ROX 10.0 GPS a-t-il été contrôlé ?
- − L'accumulateur est-il chargé ?
- − Le ROX 10.0 GPS est-il démarré ?

#### **Affichage noir / lent**

− Température trop élevée (> 60°C) ou trop basse (< 0°C) ?

#### **Vitesse affichée erronée**

- − 2 aimants installés ?
- − Aimant correctement installé (parallèle et au centre de l'émetteur de vitesse ANT+) ?
- La circonférence de la roue est-elle correctement réglée ?

# **11.3 Questions & Réponses**

#### **Puis-je remplacer la pile moi-même ?**

Le ROX 10.0 GPS est doté d'un accumulateur au lithium-ion intégré. Vous ne pouvez donc pas procéder vous-même au remplacement de l'accu.

Les accus au lithium-ion perdent une partie de leur capacité après un certain temps et/ou de nombreux cycles de chargement. Même après quelques années et de nombreux cycles de chargement, la capacité d'un accu au lithium-ion reste d'env. 75%.

Veuillez contacter le service après-vente de SIGMA SPORT si votre accu devait être défectueux. L'accu peut être remplacé.

Si vous conservez le ROX 10.0 GPS pendant une longue période (plus de 3 mois) sans l'utiliser, veuillez noter que la température de conservation doit varier entre 0 et 20°C et que l'humidité de l'air doit être basse. L'état de chargement doit être d'env. 60% avant la conservation.

#### **L'accumulateur ne peut pas être totalement rechargé.**

Débranchez le câble Micro-USB du ROX 10.0 GPS et raccordez-le à nouveau après 20 secondes.

#### **Puis-je recharger le ROX 10.0 GPS pendant le trajet ?**

Oui, le ROX 10.0 GPS peut également être rechargé pendant le trajet au moyen d'une alimentation en courant externe (p.ex. accu SIGMA IION ou SIGMA IICON), ce qui prolonge nettement son autonomie. Veuillez noter que le capuchon de protection est alors ouvert et que le ROX 10.0 GPS n'est donc plus étanche !

#### **Une pile barrée apparaît à l'écran. Que dois-je faire ?**

Le ROX 10.0 GPS est trop chaud. Ne rechargez jamais le ROX 10.0 GPS lorsqu'une pile barrée apparaît à l'écran. Laissez tout d'abord l'appareil refroidir !

Veillez à ne recharger l'accu que lorsque la température extérieure se situe entre 0 et 40°C.

#### **Une autre personne utilisant un autre compteur cycle / cardiofréquencemètre peut-elle causer des perturbations ?**

Le capteur ANT+ fonctionne de manière digitale à haute fréquence et est donc particulièrement insensible aux interférences électromagnétiques. Le processus de couplage affecte les capteurs aux bons vélos. Tous les autres capteurs ANT+ n'ayant pas été couplés sont ignorés en mode d'entraînement. Il ne peut donc en principe pas y avoir de perturbations entre deux appareils.

#### **Quelle est l'autonomie de la pile dans l'émetteur ?**

En règle générale, les 3 émetteurs ont été conçus de manière à garantir une durée de vie d'au moins 1 an aux piles (calculée sur la base d'une utilisation d'une heure par jour). L'émetteur de fréquence cardiaque peut tenir 3 ans.

#### **Le système de transmission ANT+ est-il compatible avec d'autres systèmes de transmission (tels que Bluetooth, STS, DTS, etc.) ?**

Non, les différents systèmes de transmission ne sont pas compatibles entre eux.

#### **L'altitude change alors que je reste au même endroit. Pourquoi ?**

La mesure de l'altitude du ROX 10.0 GPS se base sur une mesure barométrique de l'altitude.. La pression atmosphérique barométrique changeant en permanence, ceci peut entraîner une modification de l'altitude actuelle alors que vous ne vous déplacez pas.

#### **Pourquoi dois-je toujours calibrer l'altitude actuelle ?**

La pression atmosphérique barométrique étant utilisée pour déterminer l'altitude actuelle, les modifications constantes de la pression atmosphérique actuelle entraînent des modifications de l'altitude actuelle. Pour compenser ces modifications constantes et garantir une précision d'un mètre pour l'indication de l'altitude actuelle, une altitude de référence doit être indiquée au ROX 10.0 GPS avant chaque départ. La saisie de cette altitude de référence est appelée "calibrage".

#### **La transmission des données entre le ROX 10.0 GPS et le logiciel Data Center ne fonctionne pas / est défectueuse / est lente.**

Veuillez noter que le ROX 10.0 GPS est installé comme port COM dans le gestionnaire de périphériques.

Evitez de le connecter à un hub USB.

Privilégiez les ports USB 1.1 ou 2.0.

Si les problèmes de transfert de données subsistent, veuillez contacter notre service.

# **12 Caractéristiques techniques**

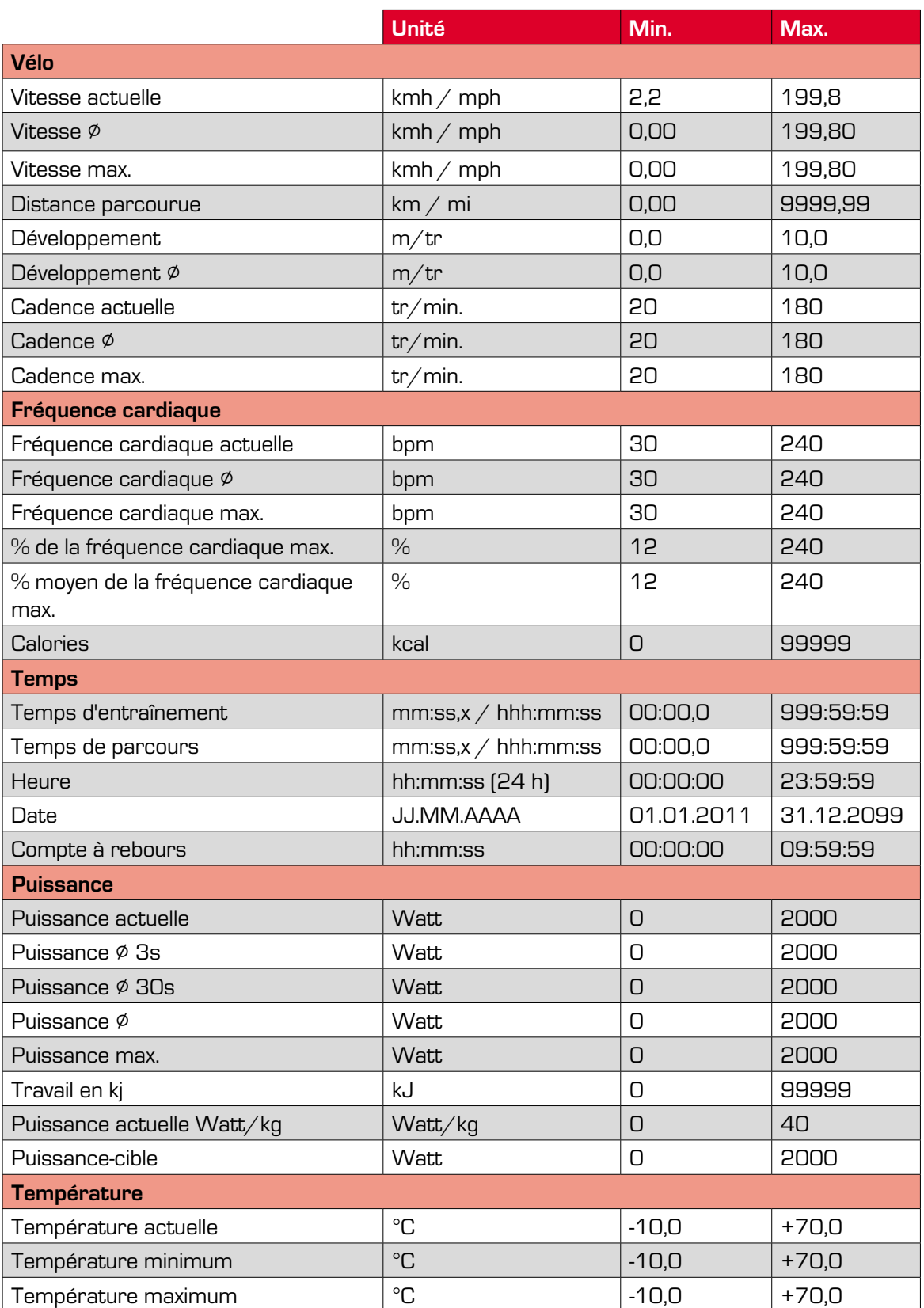

# **12.1 Valeurs max. / min. / standard**

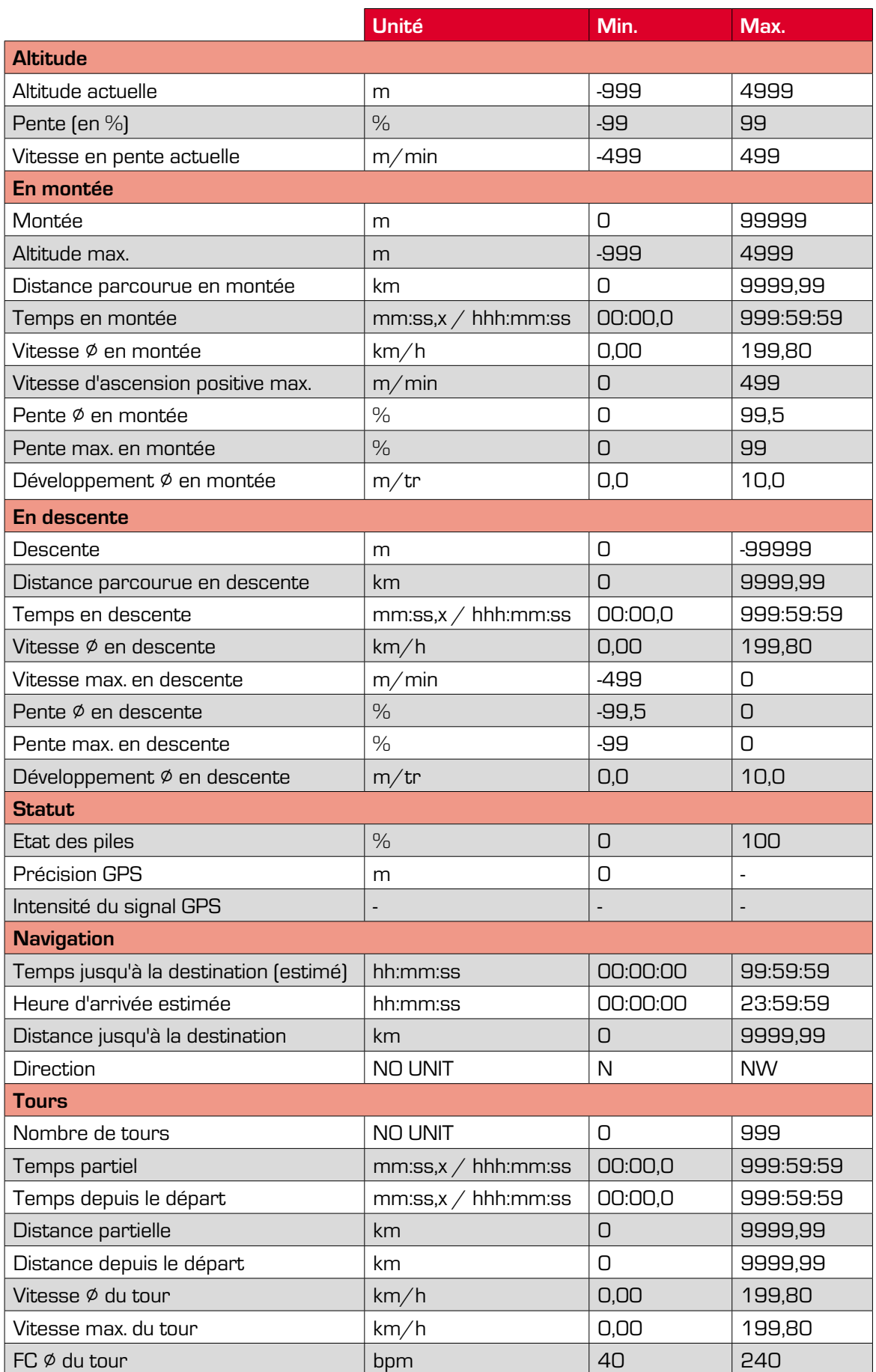

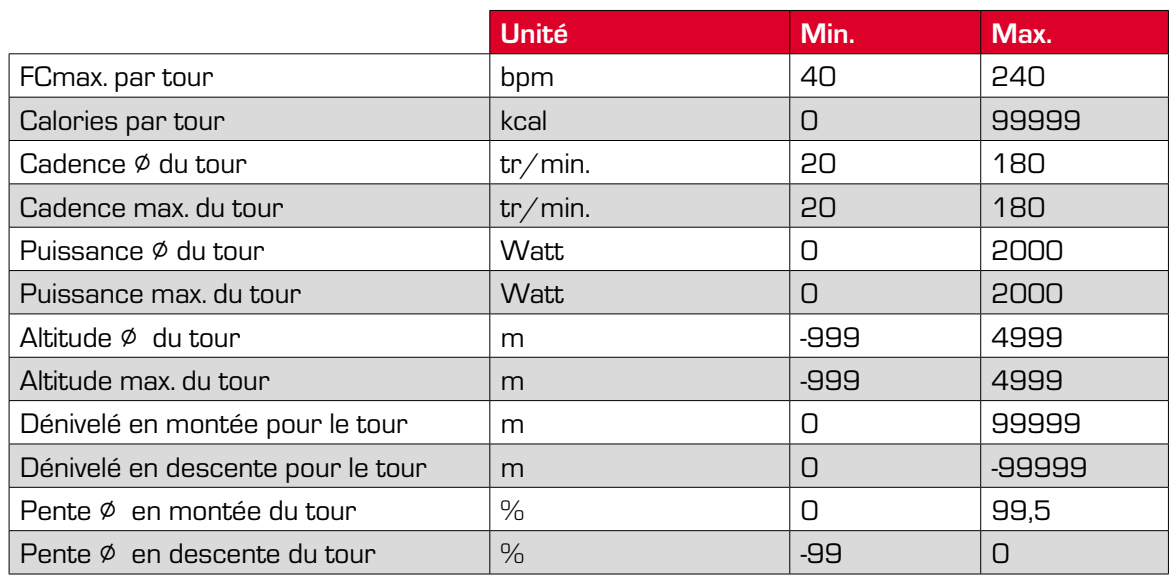

# **12.2 Températures / Piles**

# **Compteurs Cycle**

Température ambiante : +60°C / -10°C

#### **Emetteur de vitesse ANT+\***

Température ambiante : +60°C / -10°C

Type de pile : CR 2032 (n° art. 00396).

# **Emetteur de cadence ANT+**

Température ambiante : +60°C / -10°C

Type de pile : CR 2032 (n° art. 00396).

# **Emetteur de fréquence cardiaque ANT+**

Température ambiante : +60°C / -10°C

Type de pile : CR 2032 (n° art. 00396).

# **13 Garantie**

En cas de vice, nous garantissons nos produits conformément aux prescriptions légales. Les piles ne sont pas couvertes par la garantie. Si vous souhaitez exercer votre droit à la garantie, veuillez vous adresser au revendeur auprès duquel vous avez acheté votre compteur cycle. Vous pouvez renvoyer votre compteur cycle, accompagné de la preuve d'achat et de tous ses accessoires, à l'adresse suivante : Veillez à correctement affranchir votre envoi.

SIGMA-ELEKTRO GmbH Dr.-Julius-Leber-Straße 15 D-67433 Neustadt/Weinstraße

Tél. Service : +49-(0)6321-9120-140 Courriel : sigmarox@sigmasport.com

Un appareil de remplacement vous sera envoyé si votre requête est justifiée. Les demandes en garantie ne peuvent concerner que les modèles actuels. Sous réserve de modifications techniques par le fabricant.

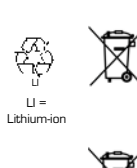

Les piles ne peuvent pas être jetées dans les ordures ménagères (loi allemande relative aux piles - BattG) ! Veuillez rapporter vos piles dans un centre de collecte agréé.

Les appareils électroniques ne peuvent pas être jetés dans les ordures ménagères. Veuillez rapporter votre appareil dans un centre de collecte agréé.

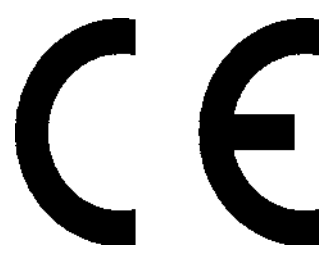

La déclaration CE est disponible à l'adresse : www.sigmasport.com

This device complies with Part 15 of the FCC Rules and with RSS-210 of Industry Canada. Operation is subject to the following two conditions:

- 1 this device may not cause harmful interference, and
- 2 this device must accept any interference received, including interference that may cause undesired operation.

Changes or modifications made to this equipment not expressly approved by SIGMA may void the FCC authorization to operate this equipment.

This Class B digital apparatus complies with Canadian ICES-003.

This equipment has been tested and found to comply with the limits for a Class B digital device, pursuant to Part 15 of the FCC Rules. These limits are designed to provide reasonable protection against harmful interference in a residential installation. This equipment generates, uses and can radiate radio frequency energy and, if not installed and used in accordance with the instructions, may

cause harmful interference to radio communications. However, there is no guarantee that interference will not occur in a particular installation. If this equipment does cause harmful interference to radio or television reception, which can be determined by turning the equipment off and on, the user is encouraged to try to correct the interference by one or more of the following measures:

- − Reorient or relocate the receiving antenna.
- − Increase the separation between the equipment and receiver.
- − Connect the equipment into an outlet on a circuit different from that to which the receiver is connected.
- − Consult the dealer or an experienced technician for help.

# **14 Index**

# **A**

Accessoires en option 8 Activer / Désactiver l'alarme des zones cibles 39 Activer / Désactiver le compte à rebours 39 Activer / Désactiver le son 39 Activer / Désactiver l'heure d'été 39 Afficher l'emplacement de mémoire 36 Alarme Off-Track 25 Alarme Point de référence 25 Arborescence du menu 12

#### **B**

Batterie 36 Boussole 37

#### **C**

Calcul de la puissance, 20 Calibrer l'altitude 19 Capacité de la mémoire 26 Capteur GPS 9 Caractéristiques techniques 52 Charger un tracé 26 Chronomètre 37 Concept d'utilisation 13, 14, 15, 16 Couplage des capteurs 10, 40

# **D**

Dépannage 49 Données actuelles du tour 30 Données enregistrées 31 Données du tour - Afficher le tracé 34 Données du tour - Analyse 34 Données du tour - Descente 33 Données du tour - Fonctions d'altitude 33 Données du tour - Fréquence cardiaque 32 Données du tour - Heure 32

Données du tour - Montée 33 Données du tour - Puissance 32 Données du tour - Température 33 Données du tour - Tours 34 Données du tour - Vélo 32

# **E**

Entraînement 21 Affichage des informations sur le tour 24 Afficher les paramètres d'entraînement 24 Arrêter / Quitter les enregistrements 22 Démarrer les enregistrements 22 Sauvegarder un enregistrement 22 Etanchéité 48

# **F**

Favoris 9, 18 Régler les favoris 43 Fonction «Retour sur le même tracé» 25 Fonctions du ROX 10.0 8 Fonction «Zoom» pour le tracé et le profil d'altitude 25

# **I**

Interface PC 9

# **M**

Menu abrégé 21 Message «Mauvaise direction» 25 Message «Tracé trouvé» 25 Mesure de la puissance 20 Mise à jour du firmware 47 Montage du support 10

# **P**

Paramètres de l'appareil 38 Régler la durée d'éclairage de l'écran 39 Régler le contraste de l'écran 39 Paramètres GPS 42

Pause automatique 23, 39 Première mise en marche 10

# **R**

Réglages du tracé 22 Inverser le tracé 22 Retour sur le même tracé 22 Sens du tracé 22 Régler la langue 38 Régler l'altitude 41 Régler la zone cible pour la puissance 42 Régler le compte rebours 37 Régler les données de l'utilisateur 41 Régler les unités de mesure 38 Régler le vélo 1-3 39 Régler l'intervalle d'enregistrement 38 Régler une zone cible / fréquence cardiaque 42 Rétablir les paramètres par défaut 47

# **S**

Sélectionner des paramètres d'entraînement 21 Sélectionner une zone de temps 38 Signal GPS 36 Synchronisation des capteurs 11

# **T**

Tours enregistrés 30 Tracés enregistrés 28 Afficher le tracé 28 Démarrer le tracé 28 Tracés parcourus 27

# **V**

Valeurs totales 35

# **Z**

Zones d'intensité 21 Régler la zone d'intensité 41

SIGMA-Elektro GmbH Dr.-Julius-Leber-Straße 15 D-67433 Neustadt /Weinstraße

SIGMA SPORT USA 3487 Swenson Ave. St. Charles, IL 60174, U.S.A.

# SIGMA SPORT ASIA 4F, No.192, Zhonggong 2<sup>nd</sup> Rd.,

Xitun Dist., Taichung City 407, Taiwan

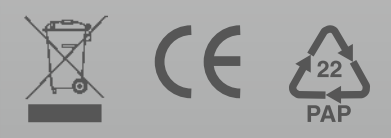